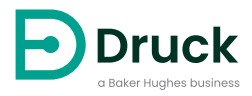

# **DPI104 DPI104-IS**

**Цифровой индикатор давления** Инструкция по эксплуатации

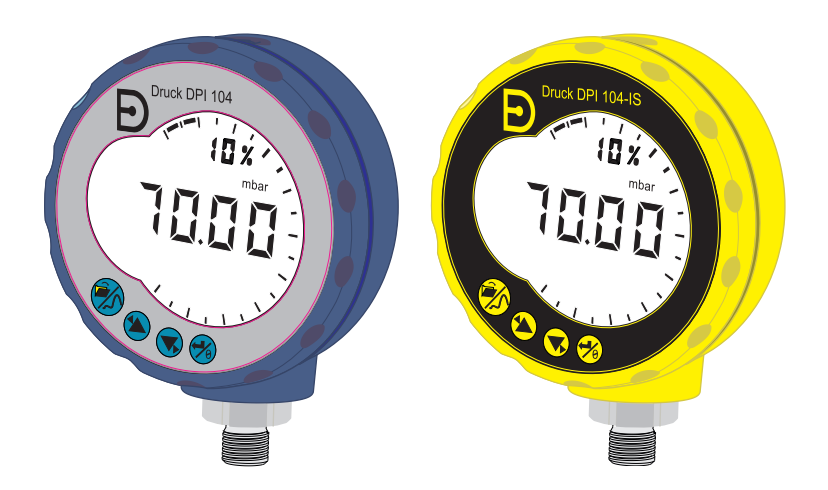

<span id="page-2-0"></span>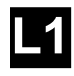

#### [4] #### #### DRUCK  $\begin{bmatrix} 1 \end{bmatrix}$   $\begin{bmatrix} 256 & 0 \end{bmatrix}$   $\begin{bmatrix} 1 \end{bmatrix}$   $\begin{bmatrix} 1 \end{bmatrix}$ ##### #### ##

[5] DoM: ##/##

- [6] MADE IN #####
- S/N ######## [7]

<span id="page-2-1"></span>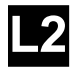

- [8] ITS07ATEX25517X
- [9] ITS21UKEX0076X **L2**
- [10]  $\langle \xi_{\text{X}} \rangle$  II 1 G
- [11]  $\Big|$  Ex ia IIC T4 Ga (-10°C  $\leq$  Ta  $\leq$  +50°C)
- [12] IECEx ITS 07.0007X
- [13] WARNING: REPLACE BATTERY IN SAFE AREA ONLY

[2, 3]

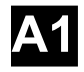

<span id="page-2-2"></span>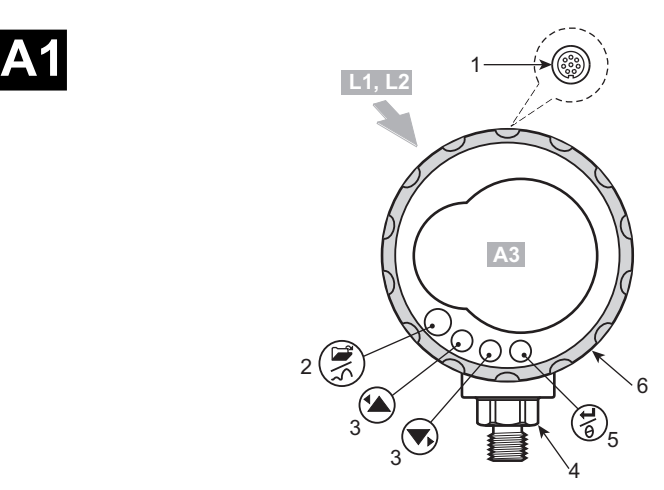

<span id="page-3-0"></span>**A2**

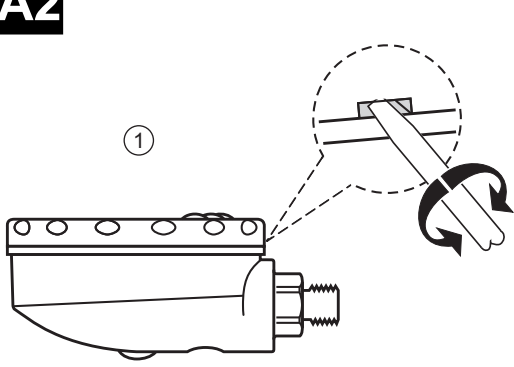

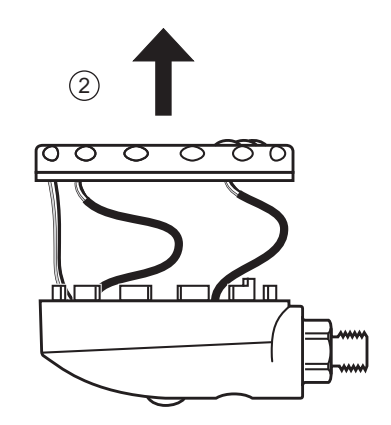

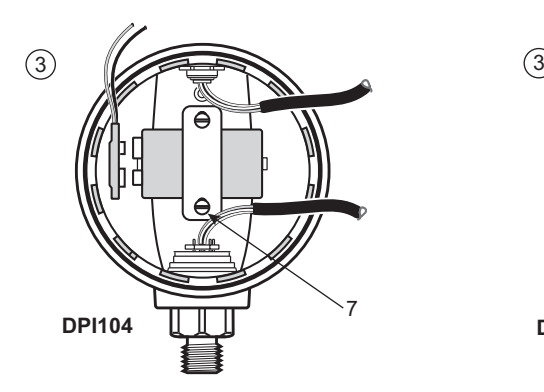

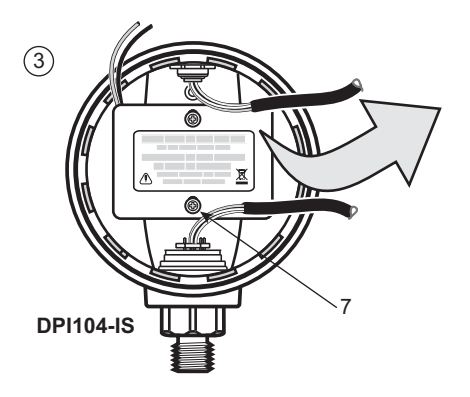

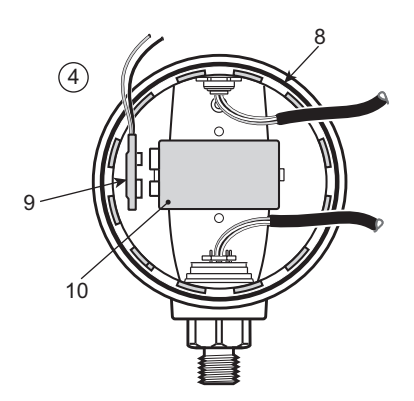

<span id="page-4-0"></span>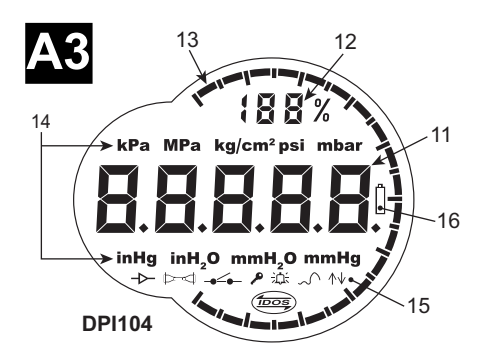

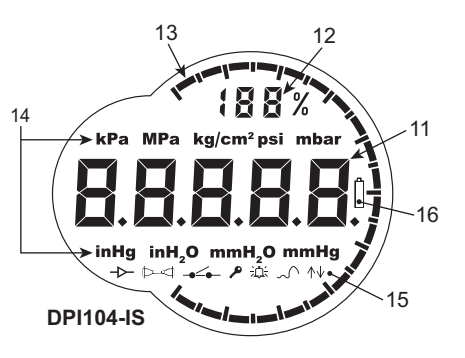

<span id="page-4-1"></span>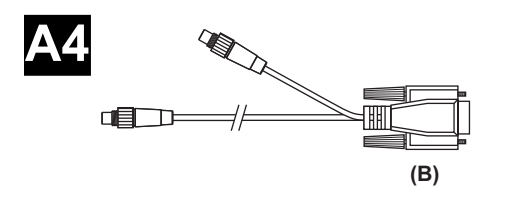

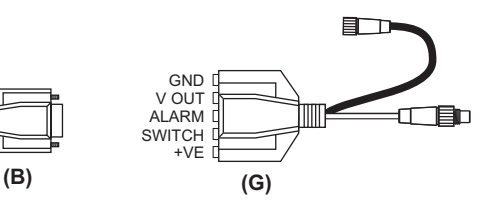

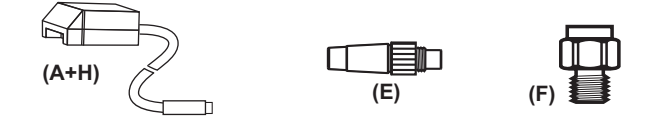

<span id="page-5-0"></span>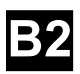

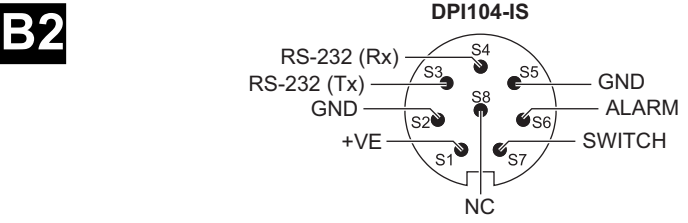

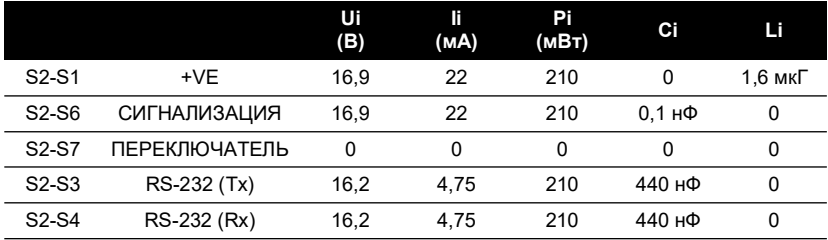

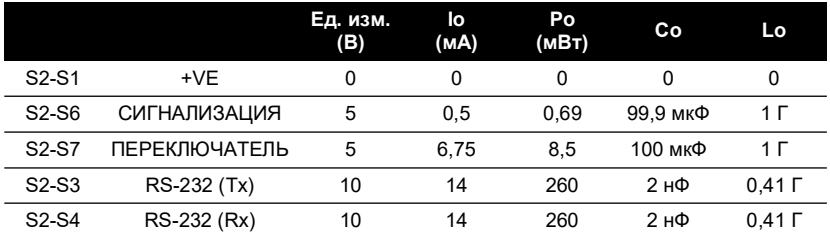

<span id="page-6-0"></span>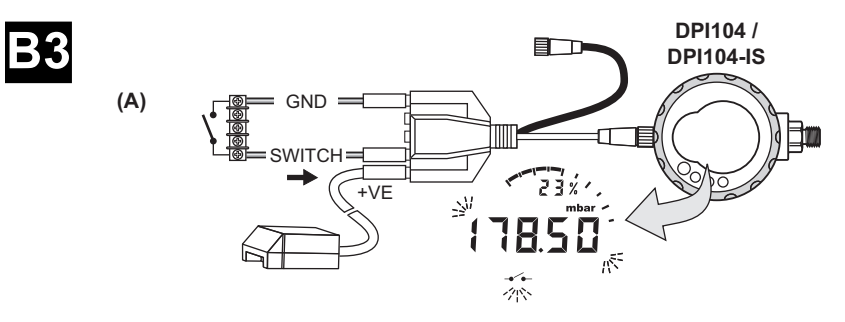

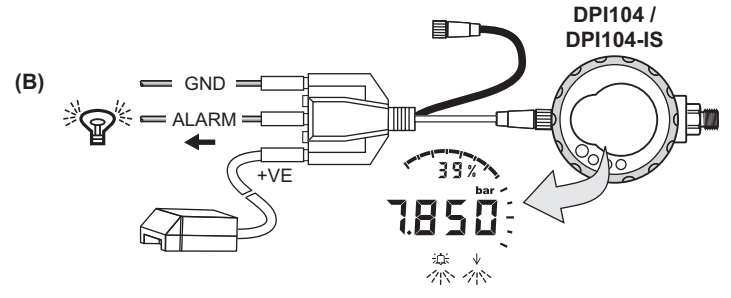

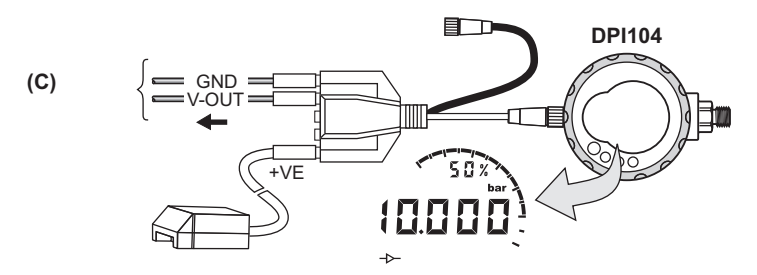

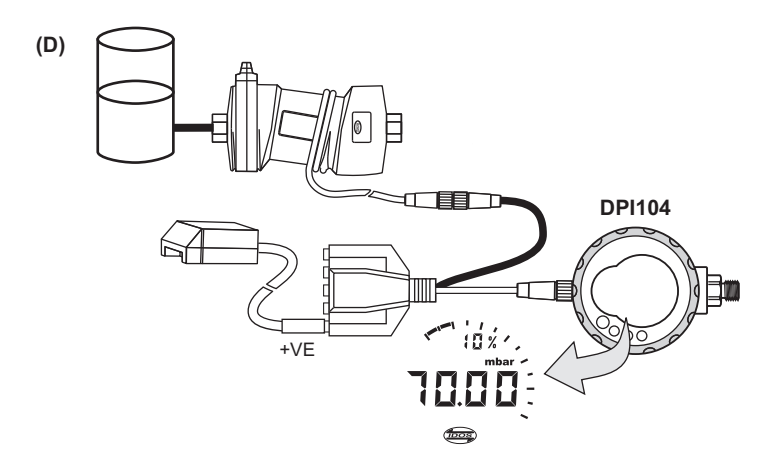

## **Введение**

Druck DPI104/DPI104-IS — это индикатор давления, который измеряет давление жидкости, газа или пара и отображает его значение на жидкокристаллическом экране (LCD).

## **DPI104**

DPI104 спроектирован для работы в безопасных зонах. Он оснащен технологией умного цифрового выходного датчика (IDOS) для использования данных универсального модуля давления (UPM).

## **Искробезопасная модель DPI104-IS**

DPI104-IS спроектирован для работы в «опасных зонах», обозначенных сертификационной маркировкой (см. «Подробная информация о маркировке» на стр. x).

В настоящем документе понятие «опасные зоны» включает в себя потенциально взрывоопасные атмосферы, опасные (классифицированные) места, взрывоопасные газы.

### **Функциональность**

DPI104/DPI104-IS имеет следующие функции.

- Измерение давления  $^{\text{\tiny{1}}}$ . Точность: 0,05 % полной шкалы (ПШ).
- Большой 5-разрядный главный экран с 11 единицами измерения.
- Регулируемый полный диапазон (FSO).
- 20-сегментное аналоговое табло с делениями в 5 % полного диапазона (крупные деления = 10 % делений).
- 2,5-разрядный процентный индикатор (0–100 % полного диапазона).
- 8-контактный разъем для RS-232, внешнего источника питания.
- Вывод сигнализации состояний высокого/низкого давления.
- Релейный вход для контроля внешнего реле давления.
- Другие функции: максимум/минимум, тарирование, автоматическое отключение питания.

## **Дополнительные функции, доступные только для DPI104**

- IDOS UPM  $^2$ .
- Аналоговый выход напряжения питания (V out/Vо): от 0,05 до 5 В пост. тока.
- Коэффициент масштабирования V out.

## **Программное обеспечение SiCalPro**

Этот программный пакет позволяет пользователю удаленно управлять DPI104/DPI104-IS через виртуальную панель приборов на экране компьютера. Калибровочные данные могут быть записаны, просмотрены и распечатаны в графическом формате или в виде сертификата калибровки (только в безопасной зоне). SiCalPro можно бесплатно загрузить с веб-страницы DPI104 по адресу:

#### **<https://druck.com/software>**

Для варианта (B) требуется последовательный вывод ПК.

Для варианта (A) рекомендуется внешний источник питания.

<sup>1.</sup> См. [«Меню «Операции»» на стр.](#page-23-0) 4.

<sup>2.</sup> Опциональный продукт.

## <span id="page-9-0"></span>**Безопасность**

Эта публикация содержит инструкции по эксплуатации и технике безопасности, которые следует соблюдать для обеспечения безопасной эксплуатации и поддержания безопасного состояния оборудования. Инструкции по технике безопасности представлены в виде предупредительных сообщений, привлекающих внимание или сообщений об опасности, которые призваны защитить персонал и оборудование от травм или повреждений.

DPI104/DPI104-IS был разработан для безопасной эксплуатации при работе в соответствии с процедурами, описанными в настоящем руководстве. Не используйте настоящее оборудование не по назначению. Это может отразиться на его безопасности.

Перед установкой и использованием DPI104/DPI104-IS прочтите и изучите всю связанную информацию. Она включает в себя все местные процедуры безопасности и стандарты установки (например, EN 60079-14) и настоящий документ.

Перед началом операции или процедуры воспользуйтесь услугами одобренных инженеров, обладающих необходимыми навыками (при необходимости имеющих сертификаты одобренного обучающего учреждения). Всегда соблюдайте надлежащие правила работы с прибором.

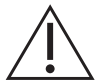

**ПРЕДУПРЕЖДЕНИЕ! Не использовать со средами, имеющими концентрацию кислорода > 21 %, и другими сильными окислителями.**

**Продукт содержит материалы или жидкости, которые могут разлагаться или воспламеняться в присутствии сильных окислителей.**

**Не используйте неискробезопасный DPI104 в местах, где присутствуют взрывоопасный газ, пар или пыль. Это может привести к взрыву.**

**Некоторые смеси жидкостей и газов являются опасными. К ним относятся смеси, образующиеся в результате загрязнения. Убедитесь, что можно безопасно использовать DPI104/DPI104-IS с необходимой средой.**

**Опасно игнорировать установленные ограничения (см. спецификацию) для DPI104/DPI104-IS или использовать DPI104/DPI104-IS, когда он не находится в нормальном состоянии. Используйте соответствующие средства защиты и соблюдайте все правила техники безопасности.**

**Для предотвращения опасного выброса давления изолируйте систему и спустите давление перед отсоединением напорного подключения. Опасный выброс давления может привести к травме.**

**Для предотвращения взрыва или пожара используйте только указанные компанией Druck батарею и внешний источник питания.**

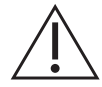

**ОСТОРОЖНО! Не применяйте силу для поворота напорного соединителя или рамки дальше, чем позволяет концевой упор. Применение силы может повредить DPI104/DPI104-IS.**

**Не используйте корпус DPI104/DPI104-IS для затягивания напорного соединителя: это может привести к повреждениям. Используйте плоские торцы напорного соединителя для того, чтобы придержать корпус и затянуть штуцер манометра.**

## **Знаки**

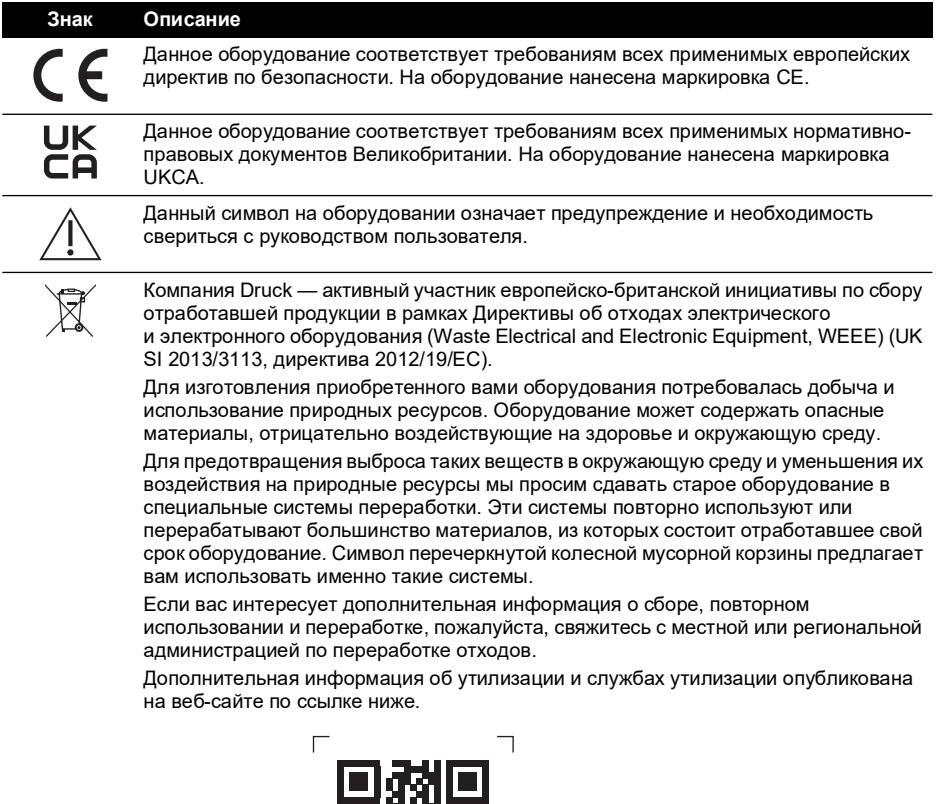

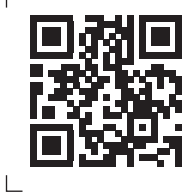

**<https://druck.com/weee>**

## **Искробезопасная модель DPI104-IS**

Только одобренные инженеры, обладающие необходимыми навыками и квалификацией, могут устанавливать и использовать DPI104-IS в опасных зонах.

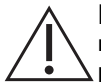

**ПРЕДУПРЕЖДЕНИЕ! Не открывайте DPI104-IS в присутствии взрывоопасной атмосферы — это может привести к взрыву.**

**Не используйте с DPI104-IS инструменты, которые могут вызывать воспламеняющие искры — это может привести к взрыву.**

**Не подсоединяйте электрический контур под напряжением в опасной зоне в присутствии взрывоопасной атмосферы — это может привести к взрыву. Сначала изолируйте оборудование от источника питания.**

**Батареи могут стать причиной воспламеняющих искр. Устанавливайте батарею в DPI104-IS только в безопасной зоне. Используйте только Panasonic Industrial 6LR61AD.**

**Примечание.** В настоящем документе «безопасная зона» означает неопасное место, неклассифицированную зону.

#### **Подробная информация о маркировке**

См. [Рисунок](#page-2-0) L1 и [Рисунок](#page-2-1) L2 и расшифровку под ними.

- 1. Название и адрес владельца сертификата.
- 2. Маркировка СЕ и номер нотифицированного органа (####).
- 3. Маркировка UKCA и номер уполномоченного органа (####).
- 4. Диапазон давлений. Пример 20 бар g (g: датчик; а: абсолютное; sg: герметичный датчик).
- 5. Дата изготовления (месяц/год).
- 6. Страна сборки: сделано в Великобритании/Китае.
- 7. Серийный номер.
- 8. Номер сертификата ATEX.
- 9. Номер сертификата UKEX.
- 10. Маркировка соответствия европейской директиве ATEX.
- 11. Маркировка опасных зон.
- 12. Номер сертификата IECEx.
- 13. Текст предупреждения: «ПРЕДУПРЕЖДЕНИЕ. Заменяйте батарею только в безопасной зоне».

#### **Специальные условия для безопасной эксплуатации**

Если питание подается через 8-контактный разъем, используйте только кабель типа А или В в соответствии с IEC 60079-14.

#### **Требования к декларации. Директива ЕС 2014/34/EU**

Индикатор давления DPI104-IS спроектирован и изготовлен в соответствии с важными требованиями к безопасности и охране здоровья, не указанными в свидетельстве о проверке Европейского cоюза ITS07ATEX25517X, при описанном выше способе установки.

#### **Заявление о соответствии требованиям: SI 2016/1107 (с изменениями, внесенными SI 2019/696)**

При условии установки согласно приведенным выше указаниям оборудование соответствует основным требованиям к охране труда и промышленной безопасности, не включенным в Сертификат о проведении испытаний № ITS21UKEX0076X британского образца.

## **Содержание**

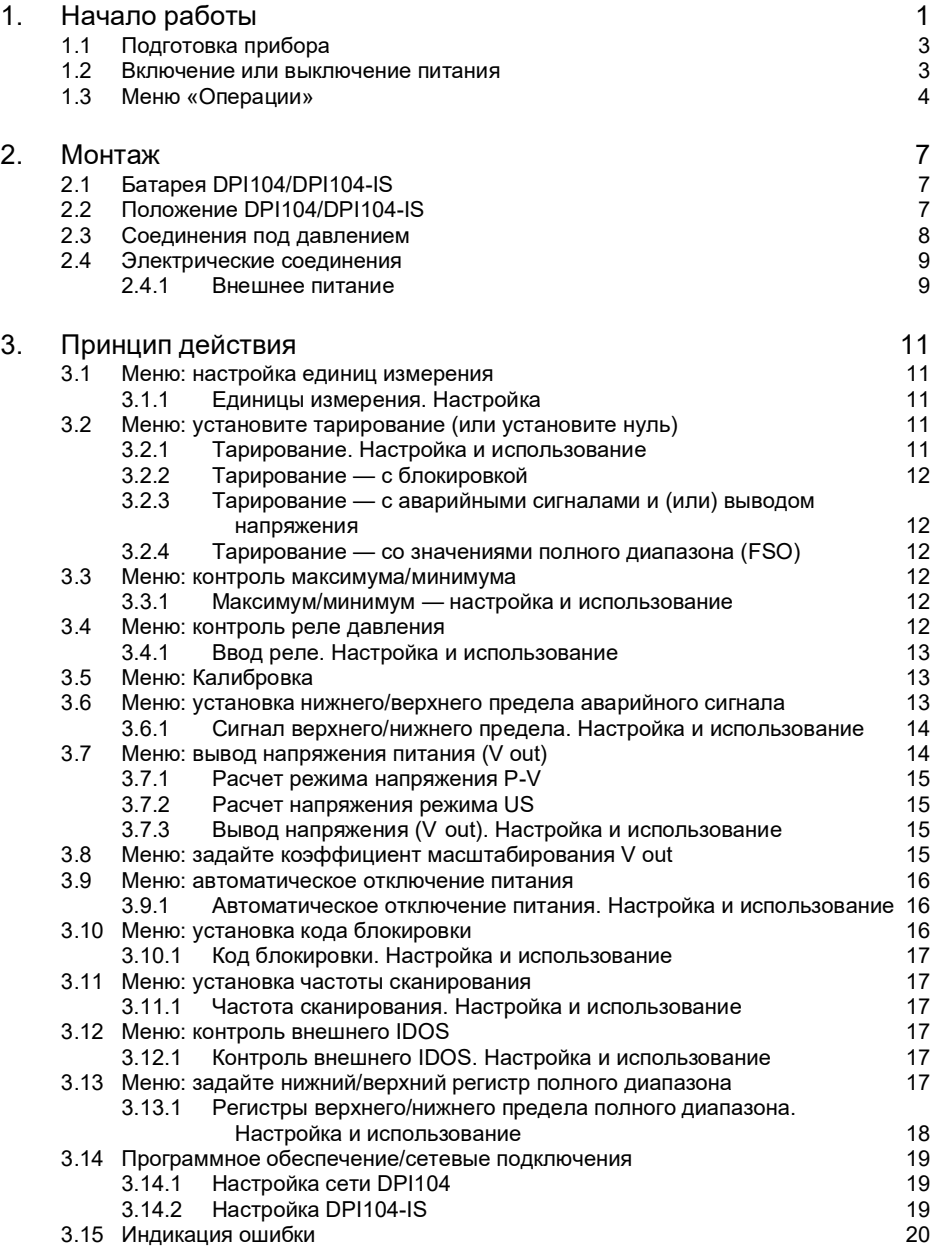

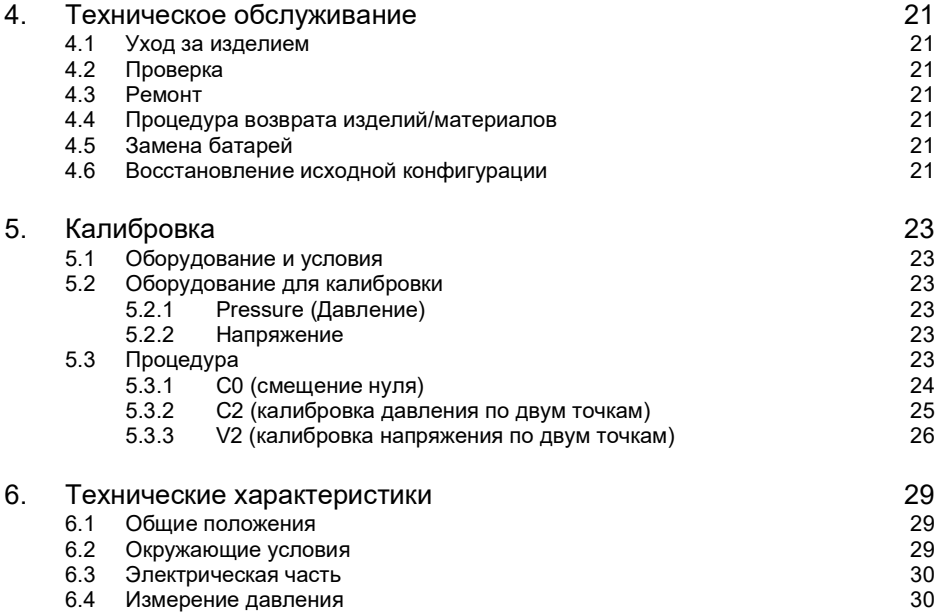

## **Рисунки**

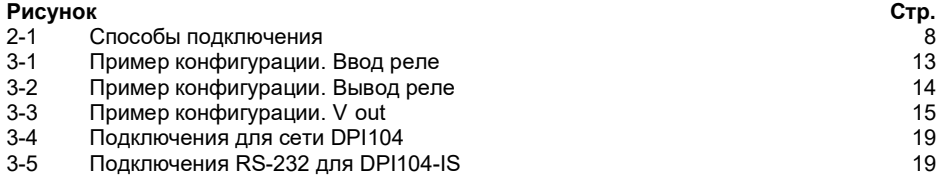

## **Таблицы**

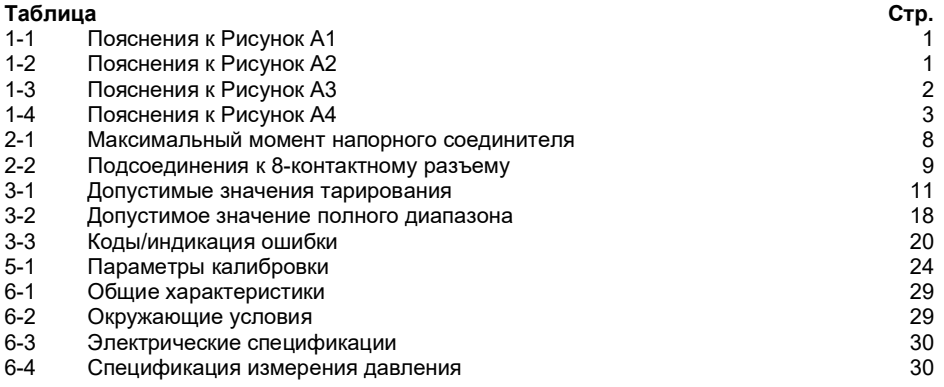

## <span id="page-20-0"></span>**1. Начало работы**

<span id="page-20-1"></span>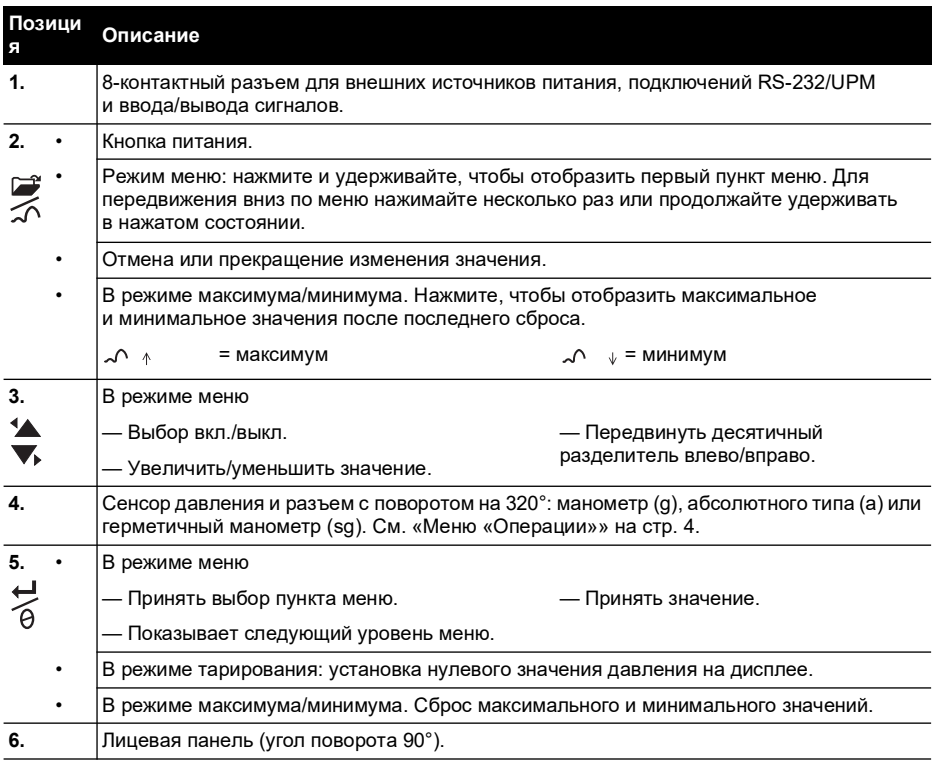

#### **Таблица 1-1: Пояснения к [Рисунок](#page-2-2) A1**

#### **Таблица 1-2: Пояснения к [Рисунок](#page-3-0) A2**

<span id="page-20-2"></span>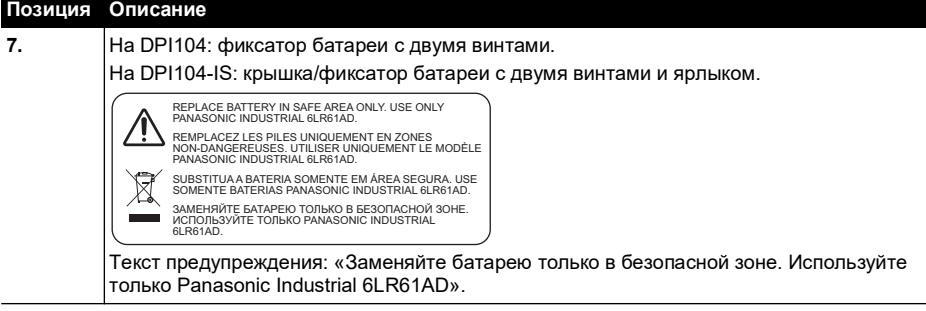

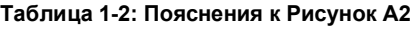

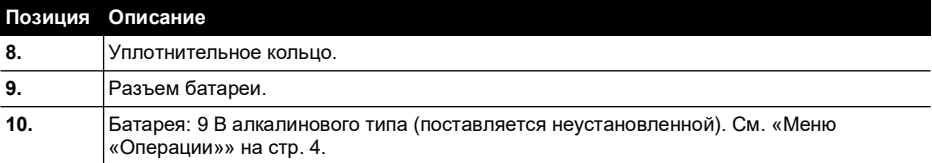

#### **Таблица 1-3: Пояснения к [Рисунок](#page-4-0) A3**

<span id="page-21-0"></span>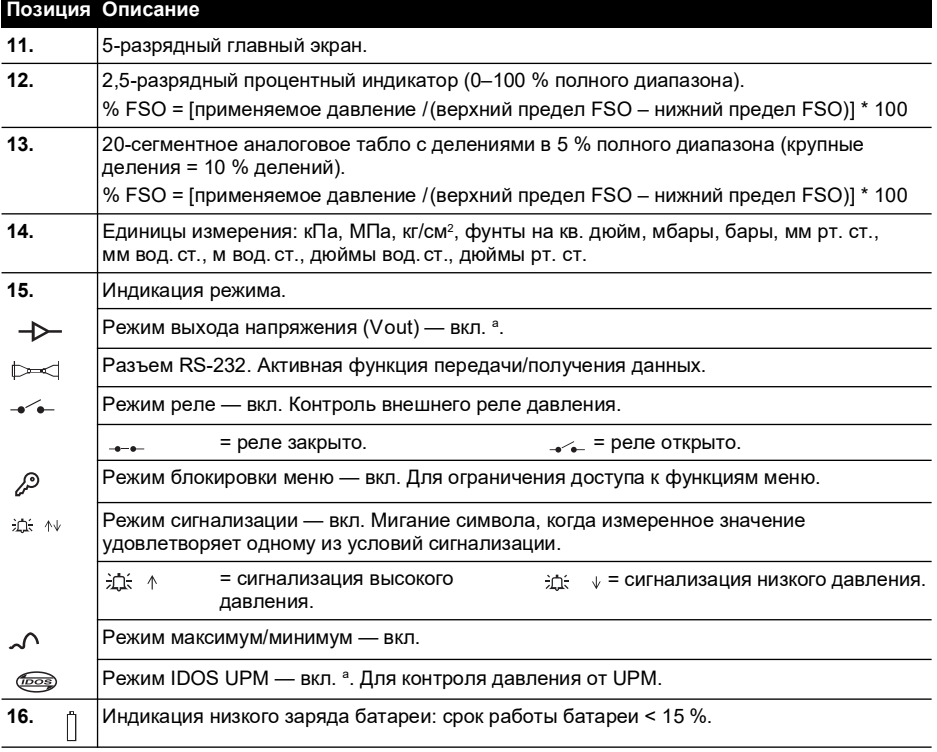

a. Доступно только для DPI104.

<span id="page-22-2"></span>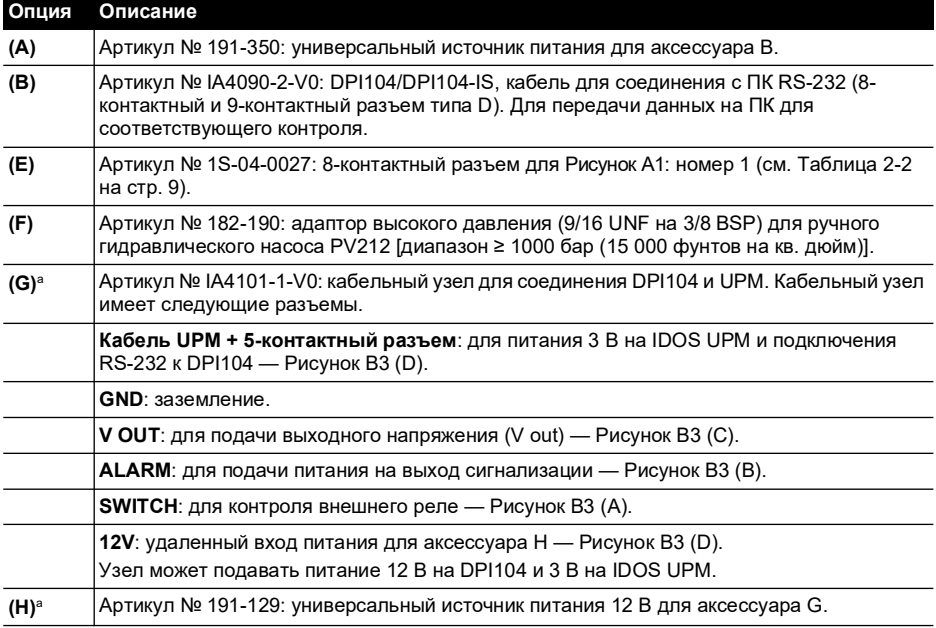

#### <span id="page-22-3"></span>**Таблица 1-4: Пояснения к [Рисунок](#page-4-1) A4**

a. Аксессуары (G) и (H) применимы только для DPI104.

## <span id="page-22-0"></span>**1.1 Подготовка прибора**

Перед использованием прибора в первый раз.

- Убедитесь в отсутствии повреждений прибора и в наличии всех комплектующих.
- Установите батарею (см. [«Монтаж» на стр.](#page-26-3) 7). Затем установите обратно рамку экрана [\(Рисунок](#page-2-2) A1: пункт 6).

#### <span id="page-22-1"></span>**1.2 Включение или выключение питания**

См. «Быстрый запуск», инструкции по безопасности и руководство пользователя: 122M2073.

Во время выключения последний набор опций конфигурации остается в памяти.

**Примечание.** В выключенном состоянии DPI104/DPI104-IS использует небольшое количество энергии. При помещении на хранение в течение длительного времени отсоедините батарею (cм. [«Монтаж» на стр.](#page-26-3) 7).

## <span id="page-23-1"></span><span id="page-23-0"></span>**1.3 Меню «Операции»**

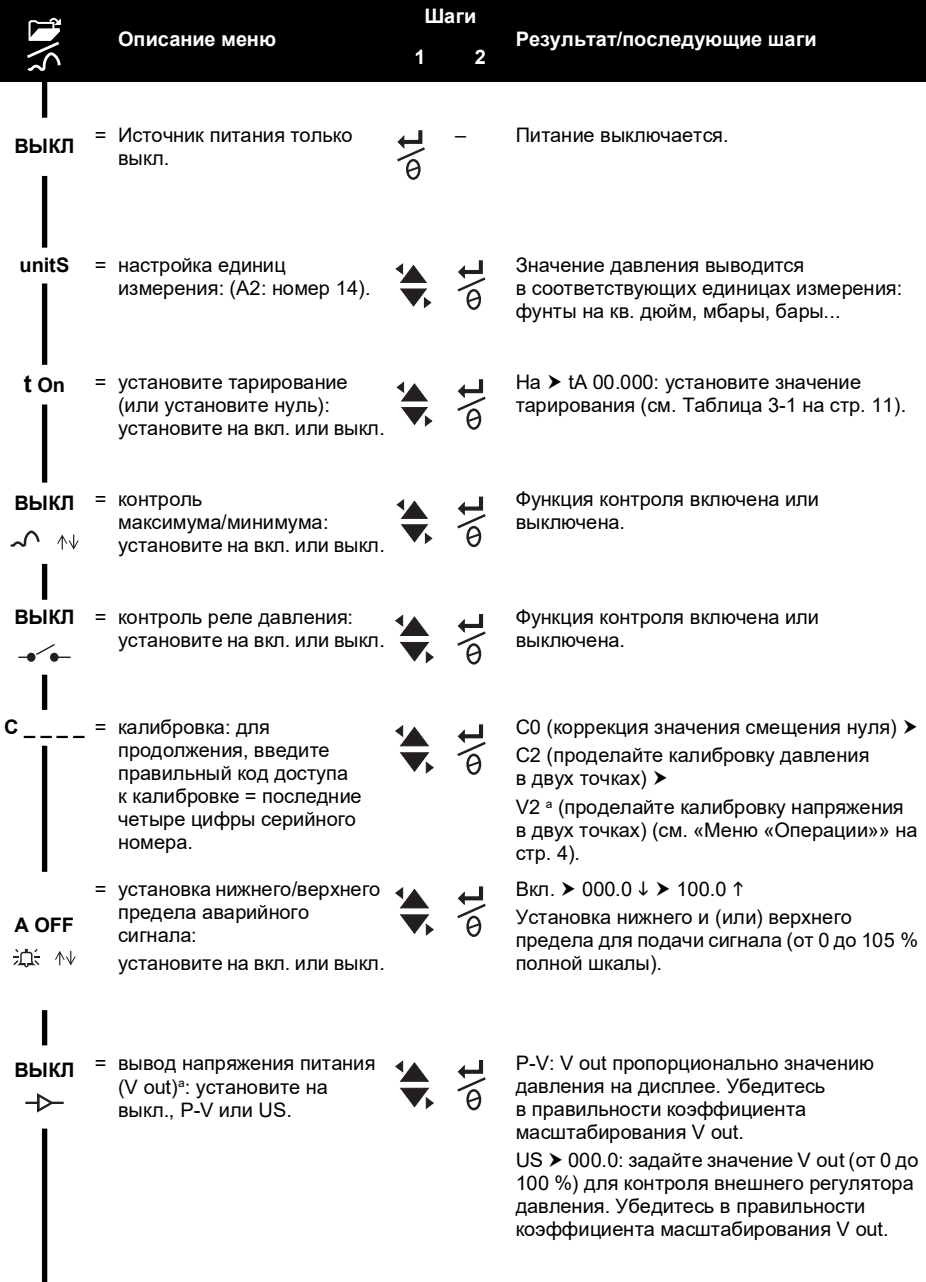

## Меню «Операции»

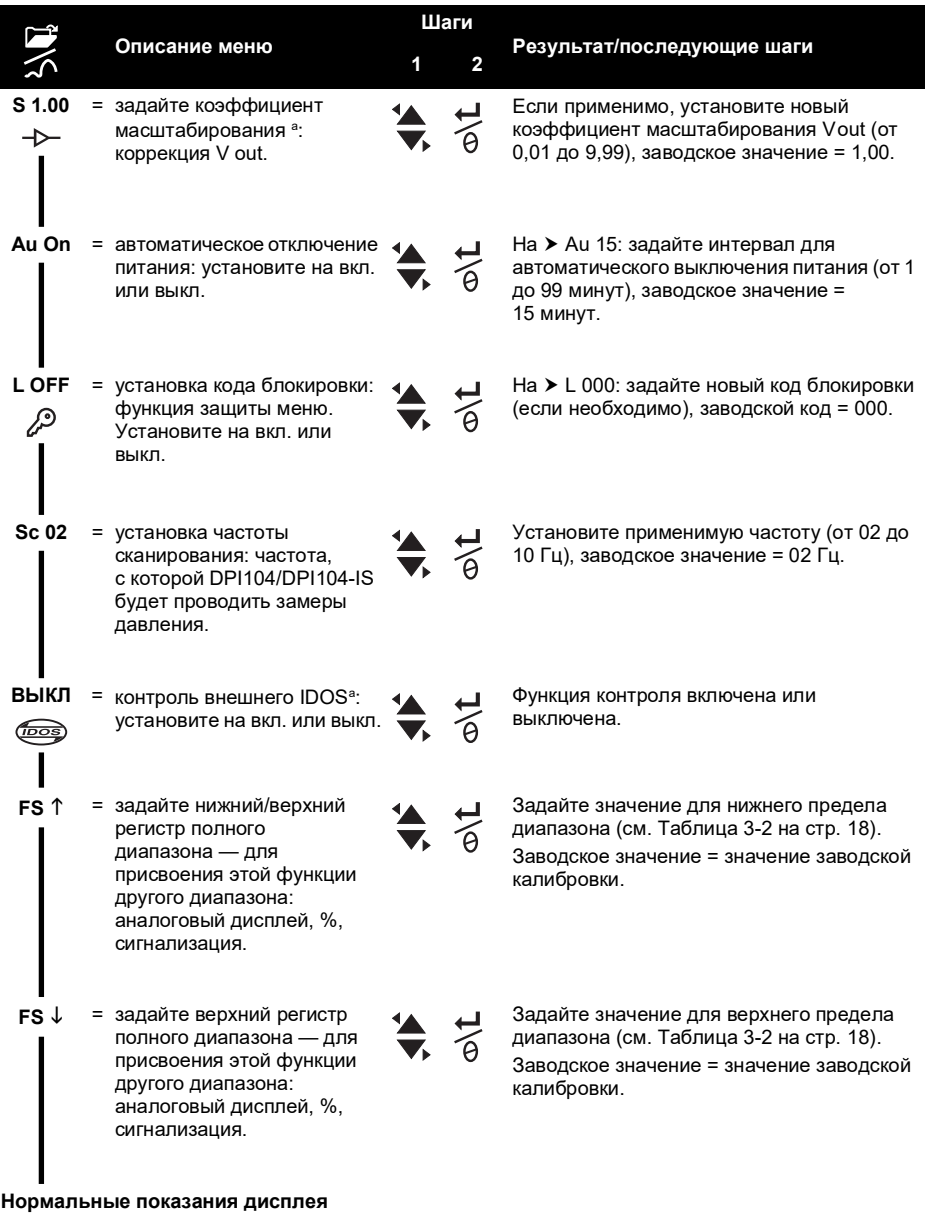

a. Пункт меню доступен только в DPI104.

## <span id="page-26-3"></span><span id="page-26-0"></span>**2. Монтаж**

В данном разделе описаны установка и подключение DPI104/DPI104-IS.

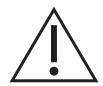

**ПРЕДУПРЕЖДЕНИЕ! Для предотвращения взрыва или пожара используйте только указанные компанией Druck батарею и внешний источник питания.**

## <span id="page-26-1"></span>**2.1 Батарея DPI104/DPI104-IS**

Для демонтажа или установки батареи проделайте описанный ниже порядок действий.

- 1. Если применимо, выключите питание и изолируйте прибор от внешнего источника питания.
- 2. Снимите рамку экрана [\(Рисунок](#page-3-0) А2: шаги  $\mathbb O$  и  $\mathbb O$ ).
- 3. Убедитесь, что уплотнительное кольцо ([Рисунок](#page-3-0) A2: номер 8) и примыкающие поверхности находятся в рабочем состоянии. Используйте только оригинальные детали, поставляемые изготовителем.
- 4. Снимите зажим/крышку батареи [\(Рисунок](#page-3-0) А2: шаг <sup>®</sup>, пункт 7).
- 5. Отсоедините разъем батареи [\(Рисунок](#page-3-0) А2: шаг  $\circledast$ , номер 9) и удалите использованную батарею [\(Рисунок](#page-3-0) А2: шаг  $\circledast$ , номер 10).

**Примечание.** Обратитесь на соответствующее предприятие по утилизации.

- 6. Подсоедините разъем батареи [\(Рисунок](#page-3-0) A2: пункт 9) к новой батарее.
- 7. Установите новую батарею ([Рисунок](#page-3-0) A2: номер 10) и заново установите зажим/крышку батареи ([Рисунок](#page-3-0) A2: пункт 7).
- 8. Вставьте на место рамку экрана и надавливайте до ее полной фиксации.

## <span id="page-26-2"></span>**2.2 Положение DPI104/DPI104-IS**

Подсоедините DPI104/DPI104-IS в безопасной конфигурации, которая предотвратит нежелательный стресс (например, вибрацию, физическое ударное воздействие, толчки, механический и температурный стресс). Не устанавливайте оборудование в месте, где оно может быть повреждено материалами, вызывающими коррозию. Обеспечьте дополнительную защиту для оборудования, которое может быть повреждено в процессе эксплуатации.

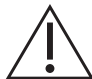

#### **ОСТОРОЖНО! Не применяйте силу для поворота прижимного соединителя или рамки дальше концевого упора. Применение силы может повредить инструмент.**

Чтобы получить наилучшее положение для установки, поверните напорный соединитель [\(Рисунок](#page-2-2) A1: номер 4) и рамку экрана [\(Рисунок](#page-2-2) A1: номер 6) таким образом, чтобы обеспечить лучший просмотр экрана. Концевые упоры служат ограничителями для перемещения по каждой из осей.

## <span id="page-27-0"></span>**2.3 Соединения под давлением**

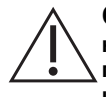

**ОСТОРОЖНО! Не используйте корпус DPI104/DPI104-IS для затягивания напорного соединителя: это может привести к повреждениям. Используйте плоские торцы напорного соединителя для того, чтобы придержать корпус и затянуть штуцер манометра.**

Используйте соответствующий метод для герметизации напорных соединений, затем затяните до нужного момента (см. [Таблица](#page-27-2) 2-1).

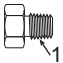

А. 1/4 NPT Давление < 1000 бар (15 000 фунтов на кв. дюйм)

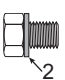

Б. G1/4 Давление < 1000 бар (15 000 фунтов на кв. дюйм)

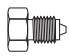

В. 9/16 x 18 UNF коническое Давление ≥ 1000 бар (15 000 фунтов на кв. дюйм)

1 (Только для 1/4 NPT.) Обработайте резьбу соответствующей герметизирующей пастой.

2 (Только для G1/4.) Соответствующее клеевое уплотнение.

**Рисунок 2-1: Способы подключения**

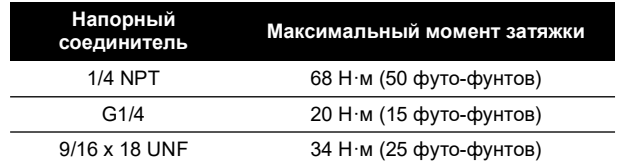

#### <span id="page-27-2"></span><span id="page-27-1"></span>**Таблица 2-1: Максимальный момент напорного соединителя**

### <span id="page-28-0"></span>**2.4 Электрические соединения**

DPI104/DPI104-IS включает 8-контактный электрический разъем [\(Рисунок](#page-2-2) A1: номер 1). В [Таблица](#page-28-2) 2-2 приведено размещение выводов.

<span id="page-28-2"></span>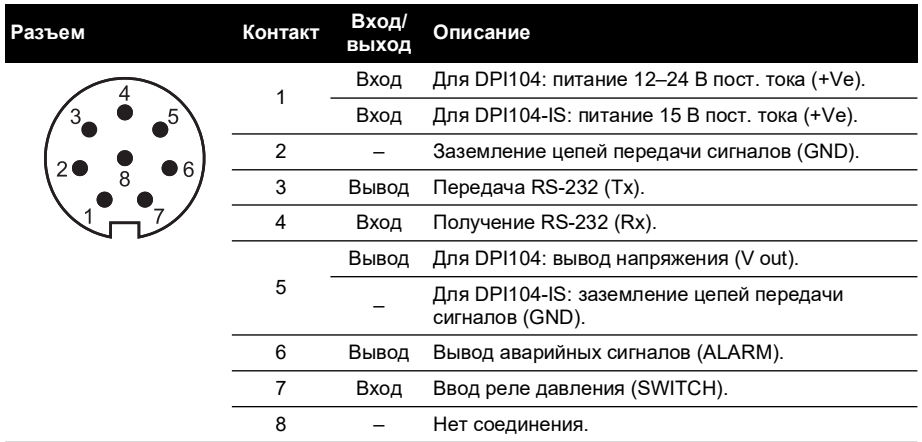

<span id="page-28-3"></span>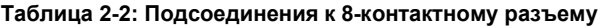

[Таблица](#page-22-3) 1-4 на стр. 3 и [Рисунок](#page-4-1) A4 предлагают опциональные вспомогательные устройства, которые могут подключаться к разъему.

**Примечание.** Используйте только оригинальные детали, поставляемые изготовителем.

Интерфейс RS-232 создает последовательную цепь из блоков (максимум: 99). См. [«Меню](#page-23-0)  [«Операции»» на стр.](#page-23-0) 4.

#### <span id="page-28-1"></span>**2.4.1 Внешнее питание**

Рекомендуется использовать внешний источник питания для следующих функций и операций.

Функции: максимум/минимум, реле, сигнал нижнего/верхнего предела, V out, IDOS.

Операции, которые использует DPI104/DPI104-IS в течение долгих периодов.

## <span id="page-30-0"></span>**3. Принцип действия**

В данном разделе описано использование DPI104/DPI104-IS.

Перед началом.

- Внимательно ознакомьтесь с разделом [«Безопасность»](#page-9-0).
- Убедитесь, что установка завершена (см. раздел [«Монтаж»](#page-26-3)).
- Не используйте поврежденный DPI104/DPI104-IS.

### <span id="page-30-1"></span>**3.1 Меню: настройка единиц измерения**

11 разных единиц измерения для показаний давления (см. [«Меню «Операции»» на стр.](#page-23-0) 4).

#### <span id="page-30-2"></span>**3.1.1 Единицы измерения. Настройка**

См. инструкции по безопасности и руководство пользователя, 122M2073.

## <span id="page-30-3"></span>**3.2 Меню: установите тарирование (или установите нуль)**

С помощью функции тарирования отрегулируйте значение давления, отображаемое на дисплее. Пример: для коррекции атмосферного давления. См. [Таблица](#page-30-5) 3-1.

<span id="page-30-6"></span>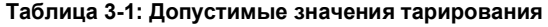

<span id="page-30-5"></span>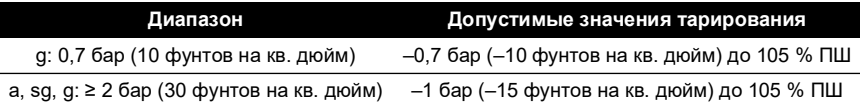

Если установленное значение выходит за допустимые пределы, оно вернется к последнему одобренному значению.

#### <span id="page-30-4"></span>**3.2.1 Тарирование. Настройка и использование**

**Меню**. Установите эту функцию на ON (ВКЛ.) (см. [«Меню «Операции»» на стр.](#page-23-0) 4).

При включенной функции существует два варианта установки значения тарирования (tA). **Вариант меню**. Установите меню t On, затем задайте значение tA.

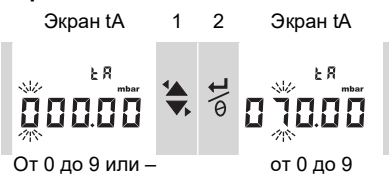

Повторите шаги 1 и 2 для каждого разряда и знака после запятой.

**Вариант нуль**. Шаг 1 позволяет задать значение для tA. Нажмите и удерживайте.

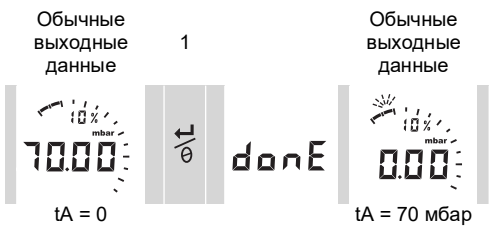

Если tA не равно нулю, будет мигать последний сегмент аналогового табло.

Чтобы убедиться в правильных показаниях давления.

Когда тарирование включено, аналоговое табло и %-я индикация показывают значения, рассчитанные по откалиброванному диапазону без учета тарирования.

## <span id="page-31-0"></span>**3.2.2 Тарирование — с блокировкой**

Если блокировка меню включена при помощи набора кодов блокировки < 500, вариант нуля будет отклонен — код ошибки (Е0002).

## <span id="page-31-1"></span>**3.2.3 Тарирование — с аварийными сигналами и (или) выводом напряжения**

**Примечание.** Функция вывода напряжения доступна только для DPI104.

Если для установки значения тарирования (tA) используется вариант нуля, в то время как функции аварийных сигналов и (или) вывода напряжения включены, на экране будет отображен обратный отсчет с tArE9 до tArE0.

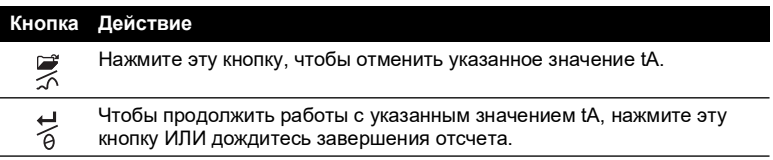

При настройке значения tA функции аварийных сигналов и вывода напряжения используют значения, рассчитанные по откалиброванному диапазону и значению давления на экране.

## <span id="page-31-2"></span>**3.2.4 Тарирование — со значениями полного диапазона (FSO)**

Чтобы обеспечить правильную индикацию давления при включенном тарировании, значения верхнего и нижнего предела полного диапазона не используются.

## <span id="page-31-3"></span>**3.3 Меню: контроль максимума/минимума**

Используйте эту функцию для контроля максимального и минимального давления. Она использует особую частоту развертки (см. [«Меню «Операции»» на стр.](#page-23-0) 4).

**Рекомендации**. Для экономии заряда батареи используйте внешний источник питания.

## <span id="page-31-4"></span>**3.3.1 Максимум/минимум — настройка и использование**

**Меню**. Установите функцию на ON (ВКЛ.) (см. [«Меню «Операции»» на стр.](#page-23-0) 4).

При включенной функции проделайте шаги 1 и 2 для отображения максимума/минимума после последнего сброса.

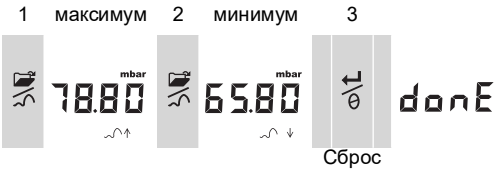

Шаг 3 сбрасывает значения максимума/минимума, нажмите и удерживайте.

## <span id="page-31-5"></span>3.4 Меню: - **в белетроль реле давления**

Используйте эту функцию для измерения эффективности работы реле давления (механическое действие и гистерезис). Она использует особую частоту развертки (см. [«Меню «Операции»» на стр.](#page-23-0) 4).

**Рекомендации**. Для экономии заряда батареи используйте внешний источник питания.

#### <span id="page-32-0"></span>**3.4.1 Ввод реле. Настройка и использование**

1. Подсоедините к DPI104/DPI104-IS соответствующие аксессуары из [Таблица](#page-22-3) 1-4 на [стр.](#page-22-3) 3.

Для DPI104: аксессуары G/H, см. [Рисунок](#page-6-0) B3 (A).

Для DPI104-IS: аксессуар E, см. Рисунок 3-[1 на стр.](#page-32-3) 13 и Таблица 2-[2 на стр.](#page-28-3) 9.

2. **Меню**. Установите функцию на On (Вкл.) (см. [«Меню «Операции»» на стр.](#page-23-0) 4). Контакт 1 (+VE)

12–24 В пост. тока для DPI104

Контакт 2 (GND) 0 В пост. тока

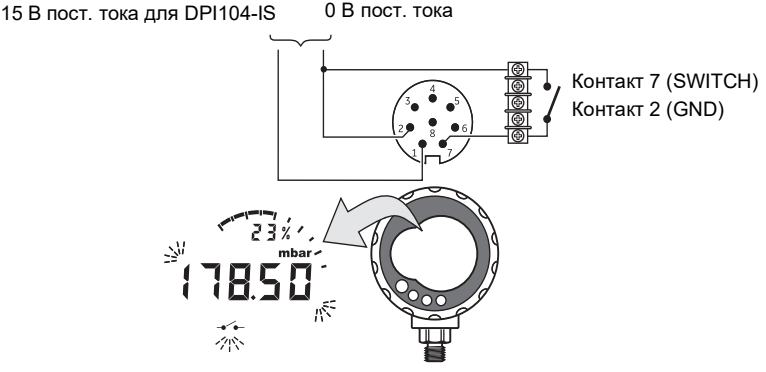

**Рисунок 3-1: Пример конфигурации. Ввод реле**

<span id="page-32-3"></span>Этот пример (Рисунок 3-[1 на стр.](#page-32-3) 13) показывает экран при изменении состояния реле (открытие или закрытие). Аналоговое табло и %-я индикация продолжат контроль нормального давления.

Значок переключателя и значение на главном дисплее мигают, отображая состояние переключателя и давление на нем.

Нажмите  $\frac{11}{6}$  для сброса функции контроля.

## <span id="page-32-1"></span>**3.5 Меню: Калибровка**

См. раздел [«Калибровка».](#page-42-6)

## <span id="page-32-2"></span>**3.6 Меню: установка нижнего/верхнего предела аварийного сигнала**

Используйте функцию сигнализации для отображения выхода давления за указанные пределы.

Задайте применимые значения в диапазоне от 0 до 105 % полного диапазона.

% FSO =  $\left(\frac{1}{\text{Bepx}\text{HM} \text{mpegen}}\right)$  подаваемое давление<br>Мердел полного диапазона – нижний предел полного диапазона) × 100

**Примечание.** При настройке значения тарирования функция сигнализации использует откалиброванный диапазон и значение давления на дисплее (см. [«Меню «Операции»» на](#page-23-0)  [стр.](#page-23-0) 4).

Индикация аварийных сигналов доступна на дисплее и в качестве вывода сигналов (см. [Таблица](#page-28-3) 2-2 на стр. 9).

На Рисунок 3-[2 на стр.](#page-33-2) 14 приведен пример конфигурации. На [Рисунок](#page-6-0) B3 (B) и в [Таблица](#page-22-3) 1-4 на стр. 3 перечислены аксессуары (G и H), которые необходимо использовать.

Контакт 1 (+VE)

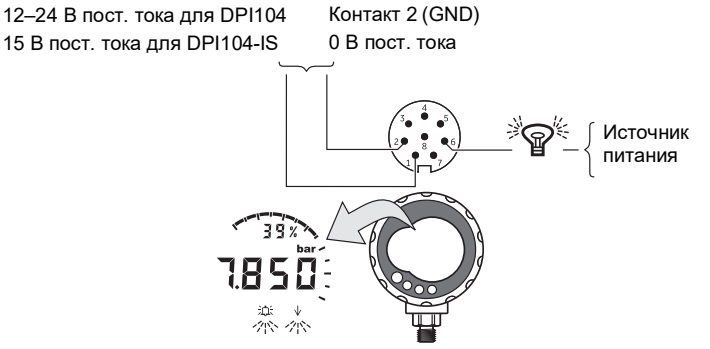

#### **Рисунок 3-2: Пример конфигурации. Вывод реле**

<span id="page-33-2"></span>При состоянии аварийной сигнализации на дисплее мигает соответствующий сигнальный символ (верхний или нижний предел) ([Рисунок](#page-4-0) A3: номер 15).

**Рекомендации**. Для экономии заряда батареи используйте внешний источник питания.

#### <span id="page-33-0"></span>**3.6.1 Сигнал верхнего/нижнего предела. Настройка и использование**

**Меню**. Установите функцию на On (Вкл.) (см. [«Меню «Операции»» на стр.](#page-23-0) 4). Затем выполните следующие шаги для установки сигнала по нижнему и (или) верхнему пределу.

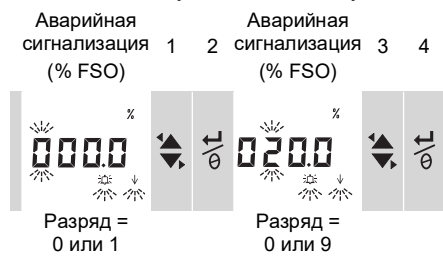

5. Для завершения повторите шаги 3 и 4 для каждого разряда.

Если введенное значение неверно, значение сбросится до ближайшей допустимой величины. А именно:

- значение в диапазоне от 0 до 105 % полного диапазона;
- значение нижнего предела < значения верхнего предела.

Для принятия или изменения нового значения повторите шаги 1–5.

Нажмите для отмены нового значения.

## <span id="page-33-1"></span>**3.7 Меню: вывод напряжения питания (V out)**

**Примечание.** Эта функция применима только для DPI104.

Используйте функцию V out для подачи вывода напряжения (от 0,05 до 5 В) во внешнюю систему. Существует два варианта.

• **P-V**: V out пропорционально значению давления на дисплее.

• **US**: пользовательский режим. Задайте значение в регистре V out (от 0 до 100 %) для контроля внешнего регулятора давления.

**Рекомендации**. Для экономии заряда батареи используйте внешний источник питания.

#### <span id="page-34-0"></span>**3.7.1 Расчет режима напряжения P-V**

Для расчета V для применяемого давления может использоваться следующее уравнение.

V out = 5 x  $\left(\frac{\text{no} \text{masaemoe} \text{ gasneme}}{\text{FSO}}\right)$  x  $\left(\frac{1}{\text{Koa}\varphi\varphi\mu\mu\mu\text{eHT}}\right)$ масштабирования

Пример. Если FSO = 20 бар (300 фунтов на кв. дюйм) и коэффициент масштабирования V out = 1,00. Применение давления 10 бар (150 фунтов на кв. дюйм) к DPI104.

$$
V \text{ out } = 5 \times \left(\frac{10}{20}\right) \times \left(\frac{1}{1,00}\right) = 2,5 \text{ V}
$$

#### <span id="page-34-1"></span>**3.7.2 Расчет напряжения режима US**

Этот расчет использует значения, заданные для регистра и коэффициента масштабирования V out. Если заданы разные диапазоны давления для DPI104 и регулятора, задайте новый коэффициент масштабирования V out (см. [«Меню](#page-23-0)  [«Операции»» на стр.](#page-23-0) 4).

$$
V\,\text{out}\,=\,5\times\Big(\frac{\text{Perucrp }V\,\text{out}}{100}\Big)\times\Big(\frac{1}{\text{Коэффициент масштабирования}}\Big)
$$

Пример. Если регистр V out установлен на 25 %, а коэффициент масштабирования V out установлен на 0,50.

$$
V \text{ out} = 5 \times \left(\frac{25}{100}\right) \times \left(\frac{1}{0,50}\right) = 2,5 \text{ V}
$$

#### <span id="page-34-2"></span>**3.7.3 Вывод напряжения (V out). Настройка и использование**

- 1. Подсоедините к DPI104 соответствующие [\(Таблица](#page-22-3) 1-4 на стр. 3) аксессуары.
	- Аксессуары G/H см. обложку, [Рисунок](#page-6-0) B3 (C).
	- Аксессуар E —см. Рисунок 3-[3 на стр.](#page-34-4) 15 и [Таблица](#page-28-3) 2-2 на стр. 9.
- 2. **Меню**. Установите функцию на OFF (ВЫКЛ.), P-V, US (см. [«Меню «Операции»» на](#page-23-0)  [стр.](#page-23-0) 4).

Контакт 1 (+Ve) 12–24 В пост. тока Контакт 2 (GND)

V out: 0,05–5 В пост. тока

Контакт 5 (V out) Контакт 2 (GND)

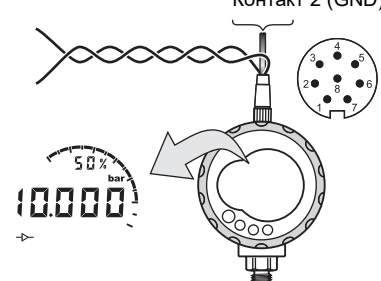

**Рисунок 3-3: Пример конфигурации. V out**

### <span id="page-34-4"></span><span id="page-34-3"></span>**3.8 Меню: задайте коэффициент масштабирования V out**

**Примечание.** Эта функция применима только для DPI104.

Глава 3. Принцип действия

Когда функция V out установлена на режим P-V или US, коэффициент масштабирования V out становится частью расчета V out (см. [«Меню «Операции»» на стр.](#page-23-0) 4).

Если для DPI104 и внешнего регулятора давления заданы разные диапазоны давления, необходимо задать соответствующий коэффициент масштабирования (от 0,01 до 9,99).

Коэффициент масштабирования максимальное подаваемое давление DPI104 FSO <sup>=</sup> ----------------------------------------------------------------------------------------------------

Пример. Чтобы получить линейное давление 25 бар (375 фунтов на кв. дюйм):

- с внешним регулятором давления: FSO = 100 бар (1500 фунтов на кв. дюйм);
- DPI104: FSO = 200 бар (3000 фунтов на кв. дюйм).

В данном примере:

Коэффициент масштабирования =  $\frac{100}{200}$  = 0,5

Затем рассчитайте значение регистра V out.

Регистр V out (%) =  $\frac{\text{no} \text{m} \cdot \text{m}}{\text{DP}}$ 104 FSO

Perucrp V out (%) = 
$$
\frac{25}{200} \times 100 = 12.5
$$
 %

Чтобы получить линейное давление 25 бар (375 фунтов на кв. дюйм), DPI104 использует эти значения для подстановки указанного ниже значения V out.

V out 5 Регистр V out <sup>100</sup> ------------------------------------- <sup>1</sup> Коэффициент масштабирования ------------------------------------------------------------------------------------------- <sup>=</sup> V out 5 12,5 <sup>100</sup> ----------- <sup>1</sup> 0,5 ------- <sup>=</sup> <sup>=</sup> 1,25 V

### <span id="page-35-0"></span>**3.9 Меню: автоматическое отключение питания**

Питание отключается через указанный промежуток времени после последнего нажатия кнопки или операции с внешним программным обеспечением.

**Рекомендации**. Используйте эту функцию для максимального срока службы батареи.

**Примечание.** В выключенном состоянии DPI104/DPI104-IS использует небольшое количество энергии. При хранении отсоедините батарею (см. раздел [«Монтаж»](#page-26-3)).

#### <span id="page-35-1"></span>**3.9.1 Автоматическое отключение питания. Настройка и использование**

**Меню**. Установите эту функцию на ON (ВКЛ.). Затем задайте применимое значение в диапазоне от 1 до 99 минут (см. [«Меню «Операции»» на стр.](#page-23-0) 4).

**Примечание.** Если необходима непрерывная работа, отключите эту функцию и используйте внешний источник питания.

## <span id="page-35-2"></span>**3.10 Меню: установка кода блокировки**

Используйте функцию блокировки для предотвращения случайных изменений конфигурации. Существует два варианта.

- Код блокировки < 500: происходит блокировка меню и функции тарирования. Код блокировки = 000.
- Код блокировки > 499: меню будет заблокировано, но опция нуля для настройки значения тарирования будет доступна.

См. [«Меню «Операции»» на стр.](#page-23-0) 4.

#### <span id="page-36-0"></span>**3.10.1 Код блокировки. Настройка и использование**

Меню: Установите эту функцию на ON (ВКЛ.) (см. [«Меню «Операции»» на стр.](#page-23-0) 4). Перечисленные ниже шаги позволят задать новый код.

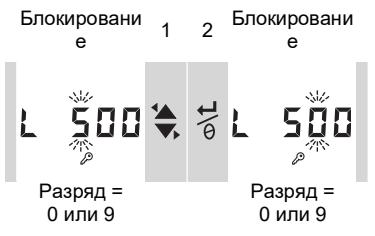

3. Для завершения установки кода блокировки повторите шаги 1 и 2 для каждого разряда.

При следующем изменении опций меню на дисплее отобразится следующее: L \_ \_ \_ \_. Введите соответствующий код.

Для сброса кода на заводское значение проведите операцию восстановления (см. раздел [«Техническое обслуживание»\)](#page-40-7).

#### <span id="page-36-1"></span>**3.11 Меню: установка частоты сканирования**

Эта функция задает частоту, с которой DPI104/DPI104-IS будет получать замеры давления от внутреннего сенсора.

Номинальная частота обновления дисплея составляет 2 Гц. Частота обновления для функции максимума/минимума и функции реле должна быть больше или равна указанной частоте сканирования.

**Примечание.** При увеличении скорости построения графика увеличивается потребление энергии.

#### <span id="page-36-2"></span>**3.11.1 Частота сканирования. Настройка и использование**

**Меню**. Задайте применимое значение в диапазоне от 2 до 10 Гц (см. [«Меню "Операции"»](#page-23-0)  [на стр.](#page-23-0) 4).

## <span id="page-36-3"></span>**3.12 Меню: контроль внешнего IDOS**

**Примечание.** Эта функция применима только для DPI104.

Используйте эту функцию для считывания давления с внешнего IDOS UPM. Все другие функции DPI104, связанные с давлением, будут доступны, за исключением функции калибровки.

**Пример**. Установите тарирование (или установите нуль), контроль максимума/минимума. Эта функция не подает питание на IDOS UPM и требует аксессуаров G и H (см. [Таблица](#page-22-3) 1-4 на стр. 3).

#### <span id="page-36-4"></span>**3.12.1 Контроль внешнего IDOS. Настройка и использование**

- 1. Подключите DPI104, см. [Рисунок](#page-6-0) B3 (D).
- 2. **Меню**. Установите функцию на ON (ВКЛ.) (см. [«Меню «Операции»» на стр.](#page-23-0) 4).

#### <span id="page-36-5"></span>**3.13 Меню: задайте нижний/верхний регистр полного диапазона**

Используйте нижний/верхний регистр полного диапазона для задания разных диапазонов для следующих функций: аналоговый дисплей, %-я индикация, нижний/верхний предел аварийного сигнала.

Изначально эти значения регистров соответствуют заводским значениям калибровки.

#### Пример

**Откалиброванный диапазон**: 0,7 бар (10 фунтов на кв. дюйм) манометр.

**Выбранные единицы измерения**: мбар.

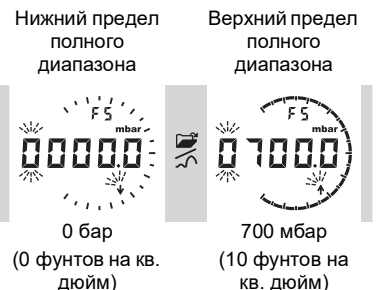

<span id="page-37-1"></span>[Таблица](#page-37-1) 3-2 содержит допустимое значение полного диапазона.

<span id="page-37-2"></span>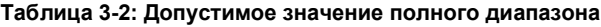

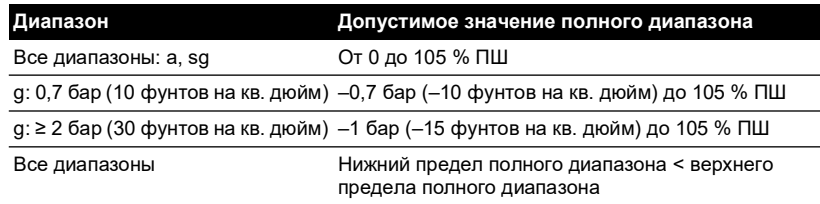

#### <span id="page-37-0"></span>**3.13.1 Регистры верхнего/нижнего предела полного диапазона. Настройка и использование**

Меню: установите опцию меню на нижний предел полного диапазона (см. [«Меню](#page-23-0)  [«Операции»» на стр.](#page-23-0) 4). Следуя перечисленным ниже шагами, установите соответствующее значение в допустимом диапазоне (см. Таблица 3-[2 на стр.](#page-37-1) 18).

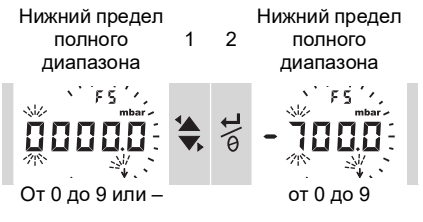

3. Повторите шаги 1 и 2 для каждого разряда и знака после запятой. Если введено неверное значение, оно будет сброшено до ближайшего допустимого значения (см. [Таблица](#page-37-1) 3-2 на стр. 18).

Для принятия или изменения нового значения повторите шаги 1–3.

- 4. Нажмите для отмены нового значения.
- 5. При необходимости повторите процедуру для верхнего регистра полного диапазона.

## <span id="page-38-0"></span>**3.14 Программное обеспечение/cетевые подключения**

С DPI104/DPI104-IS может использоваться внешнее программное обеспечение [\(Таблица](#page-22-3) 1-4 на стр. 3, аксессуары B).

#### <span id="page-38-1"></span>**3.14.1 Настройка сети DPI104**

Настройка сети, включающей до 99 последовательных блоков («гирлянда»). На Рисунок 3-[4 на стр.](#page-38-3) 19показаны необходимые электрические подключения (см. [Таблица](#page-28-3) 2-2 на стр. 9).

**Примечание.** Не применимо для DPI104-IS.

PC: 9-контактный соединитель типа D

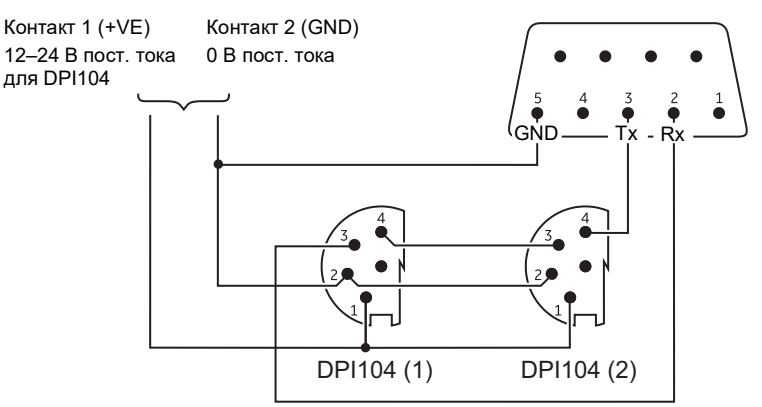

**Рисунок 3-4: Подключения для сети DPI104**

#### <span id="page-38-3"></span><span id="page-38-2"></span>**3.14.2 Настройка DPI104-IS**

PC: 9-контактный соединитель типа D

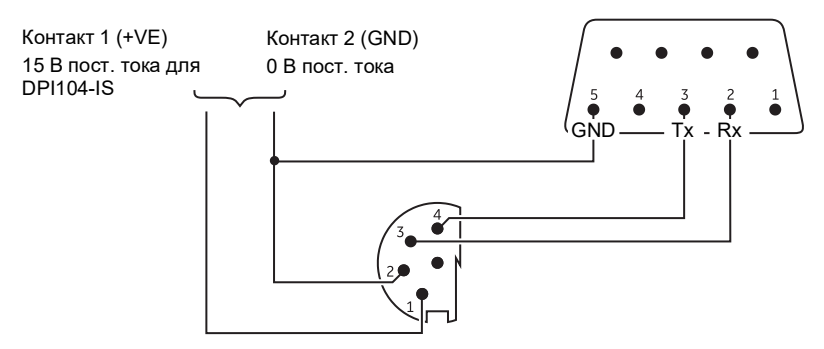

**Рисунок 3-5: Подключения RS-232 для DPI104-IS**

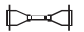

<span id="page-38-4"></span> $\uparrow$  Этот символ появляется, когда DPI104/DPI104-IS передает или получает данные.

## <span id="page-39-0"></span>**3.15 Индикация ошибки**

#### **Таблица 3-3: Коды/индикация ошибки**

<span id="page-39-1"></span>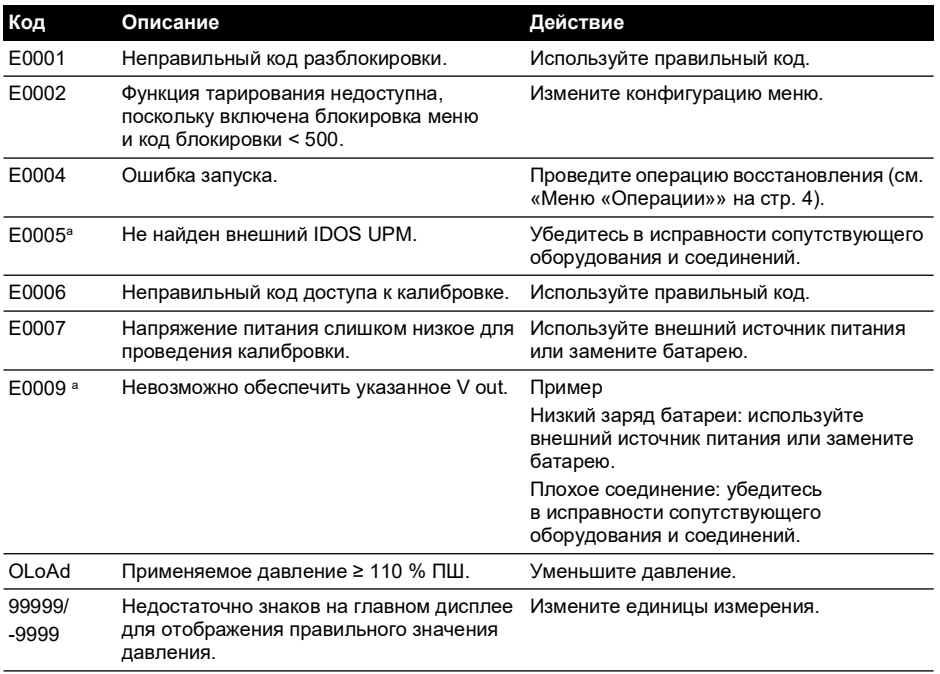

a. Код ошибки применим только для DPI104.

## <span id="page-40-7"></span><span id="page-40-0"></span>**4. Техническое обслуживание**

## <span id="page-40-1"></span>**4.1 Уход за изделием**

Протрите корпус датчика давления не оставляющей ворса тканью, смоченной в мягком моющем средстве. Запрещается использовать растворители или абразивные материалы.

## <span id="page-40-2"></span>**4.2 Проверка**

Убедитесь в отсутствии повреждений на резьбе и уплотнительных кольцах, отсутствии абразивного материала и других препятствий.

## <span id="page-40-3"></span>**4.3 Ремонт**

Не пытайте ремонтировать прибор. Отправьте прибор производителю или утвержденному агенту по ремонту.

### <span id="page-40-4"></span>**4.4 Процедура возврата изделий/материалов**

[Если инструмент требует калибровки или непригодно для использования, отправьте его в](https://druck.com/service)  один из ближайших сервисных центров Druck, перечисленных здесь: **[h](https://druck.com/service)ttps://druck.com/service**.

Обратитесь в отдел обслуживания для получения разрешения на возврат товара/материала (RGA или RMA). Для разрешения на возврат товара (RGA) или RMA сообщите следующую информацию.

- Изделие (например, DPI104-IS).
- Серийный номер.
- Описание дефекта/требующихся работ.
- Требования по отслеживанию калибровки.
- Рабочее состояние.

## <span id="page-40-5"></span>**4.5 Замена батарей**

Для замены батарей обратитесь к разделу [«Монтаж»](#page-26-3).

**Примечание.** При замене батарей все варианты конфигурации сохраняются в памяти.

### <span id="page-40-6"></span>**4.6 Восстановление исходной конфигурации**

Для восстановления исходной заводской конфигурации.

- Нажмите и удерживайте все четыре кнопки до выключения экрана (≈ пять секунд).
- Инструмент будет перезапущен.

Заводские настройки см. в [«Меню «Операции»» на стр.](#page-23-0) 4.

Код блокировки сбрасывается к заводскому значению (000).

## <span id="page-42-6"></span><span id="page-42-0"></span>**5. Калибровка**

Для калибровки рекомендуется вернуть DPI104/DPI104-IS изготовителю или одобренному сервисному агенту.

**Примечание.** Компания Druck может предоставить услуги по калибровке устройства, соответствующие международным стандартам. При использовании альтернативной организации для калибровки убедитесь, что она применяет следующие стандарты.

## <span id="page-42-1"></span>**5.1 Оборудование и условия**

Для выполнения точной калибровки необходимо следующее.

- Калибровочное оборудование, перечисленное в [Раздел](#page-42-2) 5.2.
- Стабильная температура окружающей среды: 20 ± 1 °C (68 ± 2 °F).

### <span id="page-42-2"></span>**5.2 Оборудование для калибровки**

#### <span id="page-42-3"></span>**5.2.1 Pressure (Давление)**

- Стандартное применяемое давление (первичное или вторичное) с общей погрешностью 0,01% или лучше.
- Подсоедините напорный патрубок к [Рис.](#page-2-2) A1: номер 4. См. [«Меню «Операции»» на](#page-23-0)  [стр.](#page-23-0) 4.

#### <span id="page-42-4"></span>**5.2.2 Напряжение**

**Примечание.** Калибровка напряжения применима только к DPI104.

- Точность калибратора напряжения: 0,025 % показаний или лучше.
- Подсоединить выход напряжения к [Рис.](#page-2-2) A1: номер 1 (см. [«Меню «Операции»» на](#page-23-0)  [стр.](#page-23-0) 4).

## <span id="page-42-5"></span>**5.3 Процедура**

- 1. Подсоединить соответствующее калибровочное оборудование (см. [Раздел](#page-42-2) 5.2).
- 2. Меню: установить опцию меню на С и отелей
- 3. Установить код доступа для калибровки = последние четыре цифры серийного номера (см. [«Меню «Операции»» на стр.](#page-23-0) 4).

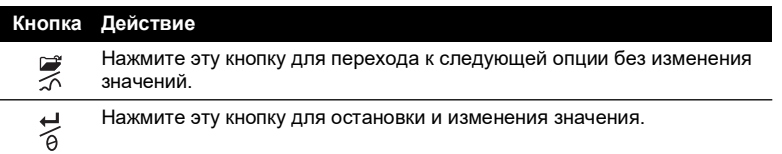

**Примечание.** Для возврата к обычному экрану выждите 8 секунд.

Есть три опции калибровки (C0, C2 и V2) для DPI104 и две опции калибровки (C0 и C2) для DPI104-IS. См. [Таблица](#page-43-1) 5-1.

<span id="page-43-1"></span>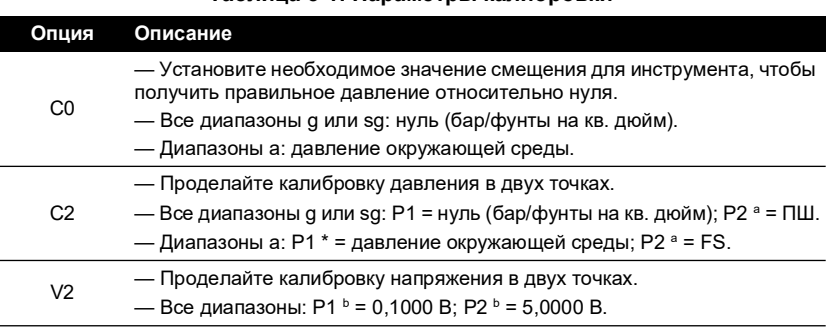

#### **Таблица 5-1: Параметры калибровки**

a. Регулируется на 5 % полной шкалы (ПШ).

b. Регулируется на 50 мВ.

**Примечание.** Калибровка V2 применима только к DPI104.

### <span id="page-43-0"></span>**5.3.1 C0 (смещение нуля)**

DPI104/DPI104-IS имеет следующие выводы данных.

1. Точка калибровки, которая используется для С0. Это значение регулируется только для DPI104/DPI104-IS абсолютного типа (см. [Таблица](#page-43-1) 5-1 на стр. 24). C0 – датчик = 0000,0

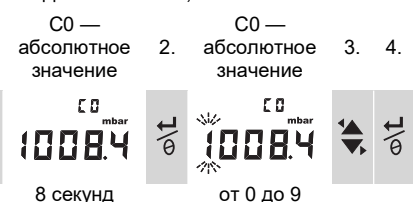

- 5. Повторите шаги 3 и 4 для каждого разряда и знака после запятой. Значение игнорируется, если оно выходит за допустимые пределы (см. Таблица 5-[1 на стр.](#page-43-1) 24). Значение затем используется в качестве уставки (У) для последующих выводов данных.
- 6. Будет применяться следующая последовательность вывода данных.

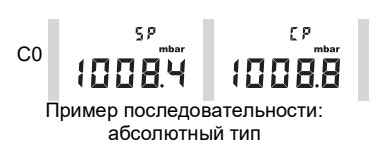

За значением SP следует измеренное давление — текущее давление (ТД). Эта последовательность будет продолжаться до тех пор, пока значение смещения не будет принято или отклонено.

7. Когда давление стабильное.

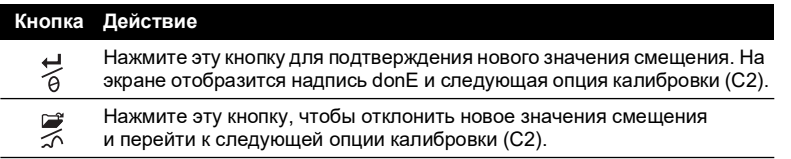

**Примечание.** Значение игнорируется, если выходит за допустимые пределы (5 % ПШ) или если значение ТД нестабильно.

#### <span id="page-44-0"></span>**5.3.2 С2 (калибровка давления по двум точкам)**

#### **5.3.2.1 Точка 1 (Р1)**

DPI104/DPI104-IS имеет следующие выводы данных.

1. Точка калибровки, которая используется для C2, — точка 1. Это значение регулируется только для DPI104/DPI104-IS абсолютного типа (см. [Таблица](#page-43-1) 5-1 на [стр.](#page-43-1) 24). С2 – точка 1 (датчик) = 0000,0

 $C2 -$ 

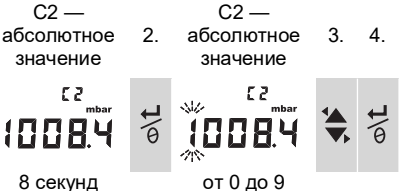

- 5. Повторите шаги 3 и 4 для каждого разряда и знака после запятой. Значение игнорируется, если оно выходит за допустимые пределы (см. [Таблица](#page-43-1) 5-1 на стр. 24). Значение затем используется в качестве уставки (У) для точки 1 при последующих выводах данных.
- 6. Будет применяться следующая последовательность вывода данных.

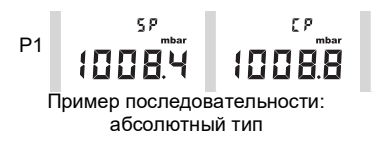

За значением У следует измеренное давление — ТД. Эта последовательность будет продолжаться до тех пор, пока значение точки 1 не будет принято или отклонено.

7. Когда давление стабильное.

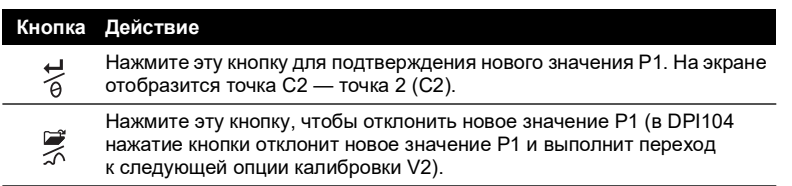

**Примечание.** Значение игнорируется, если выходит за допустимые пределы (5 % ПШ) или если значение ТД нестабильно.

## **5.3.2.2 Точка 2 (Р2)**

Для уставки С2 (точка 2) повторите шаги 1–5. Это значение ПШ и может регулироваться для DPI104/DPI104-IS абсолютного типа и типа манометра (см. Таблица 5-[1 на стр.](#page-43-1) 24).

6. Будет применяться следующая последовательность вывода данных.

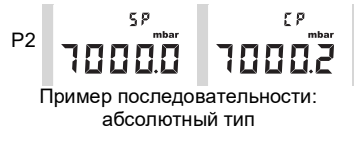

За значением У следует измеренное давление — ТД. Эта последовательность будет продолжаться до тех пор, пока значение точки 2 не будет принято или отклонено.

7. Когда давление стабильное.

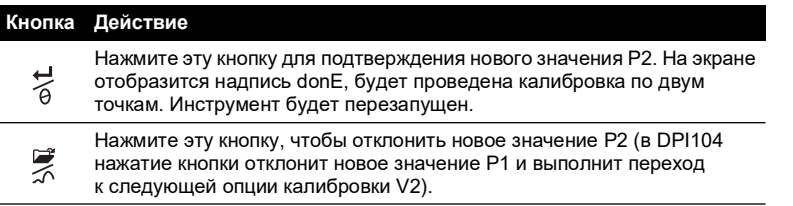

**Примечание.** Значение игнорируется, если выходит за допустимые пределы (5 % ПШ) или если значение ТД нестабильно.

#### <span id="page-45-0"></span>**5.3.3 V2 (калибровка напряжения по двум точкам)**

**Примечание.** Эта калибровка применима только к DPI104.

#### **5.3.3.1 Точка 1 (Р1)**

DPI104 отобразит следующие выводы данных.

1. Точка калибровки, которая используется для V2, — точка 1.

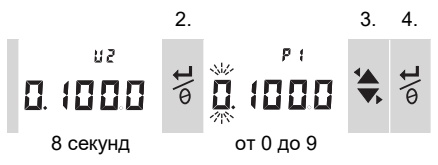

После шага 2 DPI104 установите напряжение как 0,1 В. Отредактируйте значение (Р1) до значения, показанного на калибраторе напряжения.

5. Повторите шаги 3 и 4 для каждого разряда. Значение игнорируется, если оно выходит за допустимые пределы (см. [Таблица](#page-43-1) 5-1 на стр. 24).

#### **5.3.3.2 Точка 2 (Р2)**

Если Р1 лежит в диапазоне допустимых значений, DPI104 выведет следующие данные.

1. Точка калибровки, которая используется для V2, — точка 2.

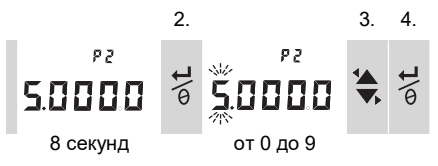

После шага 2 DPI104 установит напряжение как 5,0 В. Отредактируйте значение (Р2) до значения, показанного на калибраторе напряжения.

- 5. Повторите шаги 3 и 4 для каждого разряда. Значение игнорируется, если оно выходит за допустимые пределы (см. [Таблица](#page-43-1) 5-1 на стр. 24).
- 6. Если Р2 лежит в диапазоне допустимых значений, DPI104 будет использовать новые значения Р1/Р2 для настройки вывода (Vt).

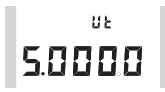

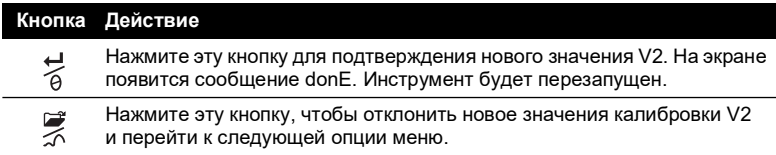

## <span id="page-48-0"></span>**6. Технические характеристики**

## <span id="page-48-1"></span>**6.1 Общие положения**

<span id="page-48-3"></span>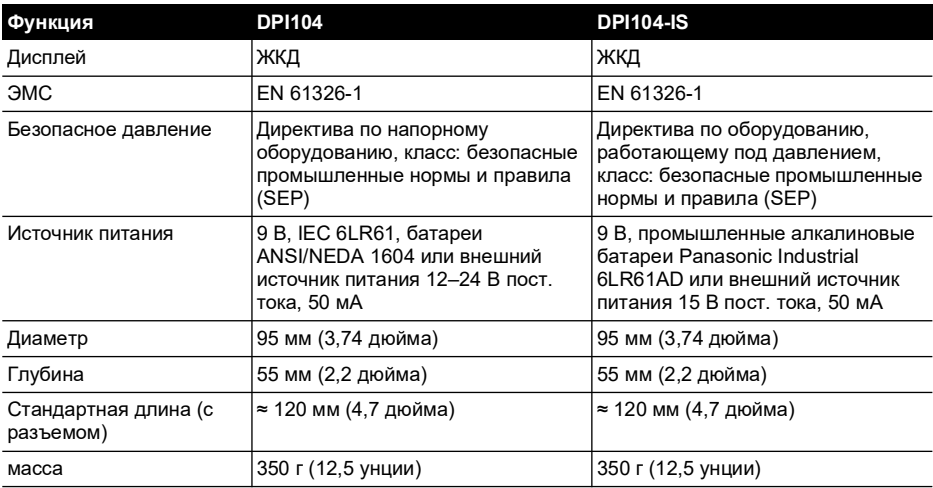

#### **Таблица 6-1: Общие характеристики**

### <span id="page-48-2"></span>**6.2 Окружающие условия**

#### **Таблица 6-2: Окружающие условия**

<span id="page-48-4"></span>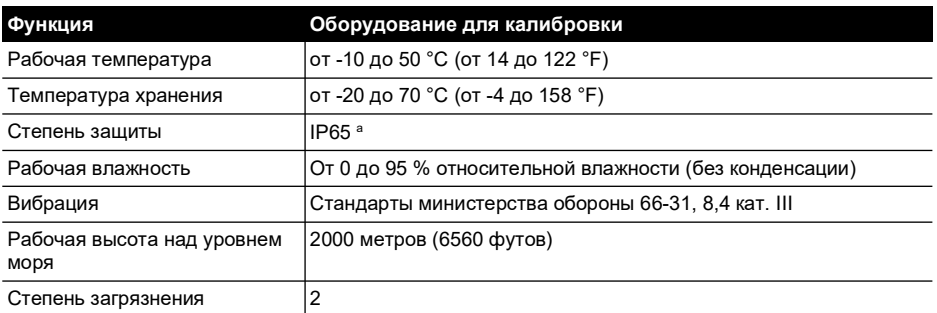

a. DPI104/DPI104-IS прошел оценку по европейскому стандарту IEC 60529 как имеющий класс защиты от внешних воздействий IP65, но исключительно в целях надежности, а не по причинам безопасности.

DPI104/DPI104-IS подходит для использования в помещении в соответствии с указанными выше требованиями к защите окружающей среды. Допустимо использовать DPI104/DPI104-IS вне помещения в качестве портативного инструмента при условии соблюдения требований к защите окружающей среды.

Корпус DPI104/DPI104-IS не подходит для длительного воздействия ультрафиолетовых лучей.

## <span id="page-49-0"></span>**6.3 Электрическая часть**

<span id="page-49-2"></span>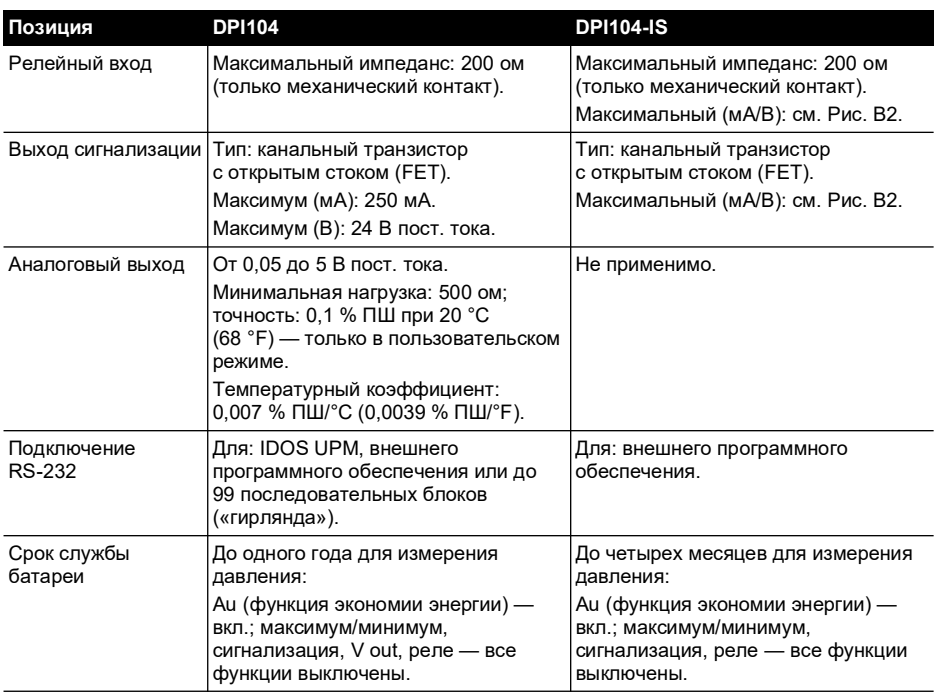

#### **Таблица 6-3: Электрические спецификации**

## <span id="page-49-1"></span>**6.4 Измерение давления**

#### **Таблица 6-4: Спецификация измерения давления**

<span id="page-49-3"></span>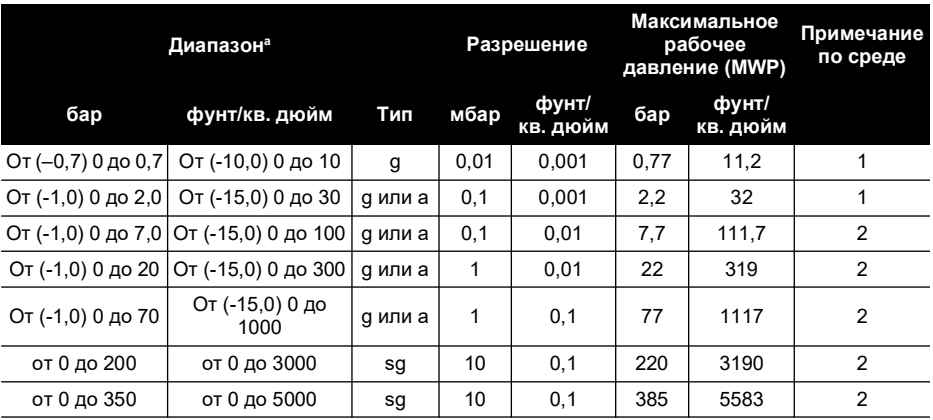

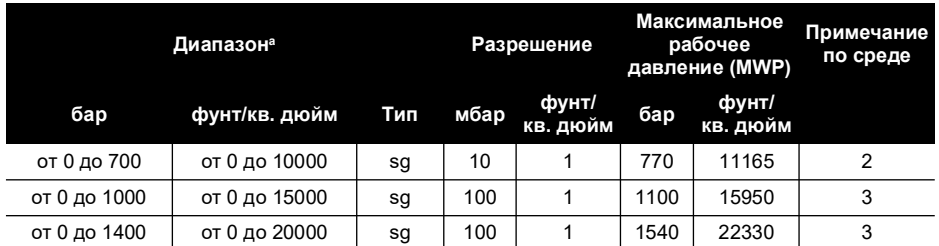

#### **Таблица 6-4: Спецификация измерения давления**

a. Доступен в манометре (g), абсолютном типе (а) или герметичном манометре (sg). Отрицательные диапазоны отображаются в (...) только для манометров.

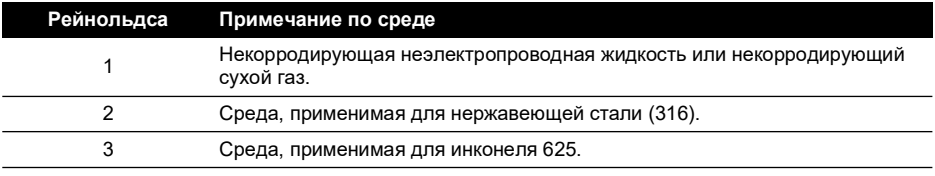

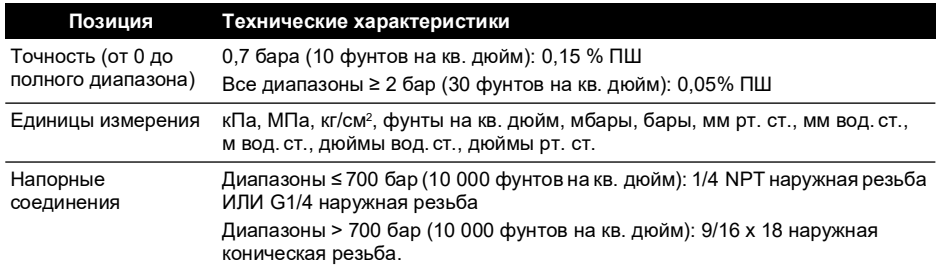

## **Адреса представительств**

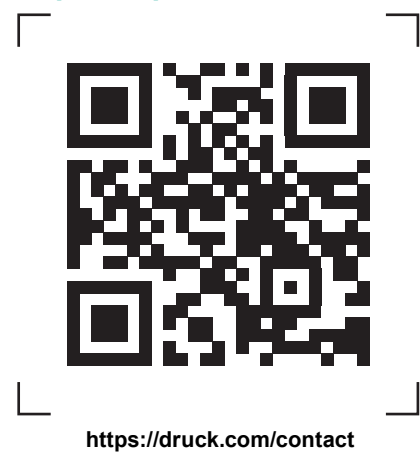

## **Пункты сервисного обслуживания и технической поддержки**

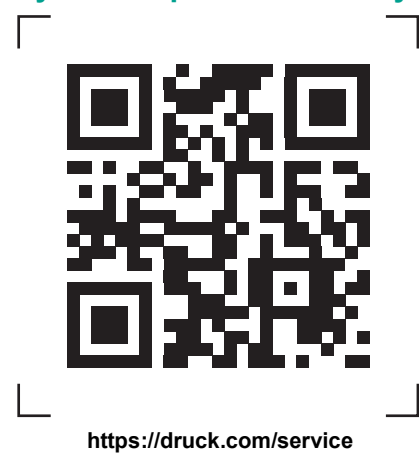

Авторское право 2018 г., компания Baker Hughes. В настоящем материале содер один или более зарегистрированных товарных знаков компании Baker Hughes и ее дочерних предприятий в одной или более стран. Все названия изделий сторонних производителей и названия компаний являются товарными знаками соответствующих держателей.